# **Dialogic.**

# **Dialogic® IP Media Server**

**Demo Guide**

*May 2008*

05-2389-004

Copyright © 2003-2008 Dialogic Corporation. All rights reserved. You may not reproduce this document in whole or in part without permission in writing from Dialogic Corporation.

All contents of this document are furnished for informational use only and are subject to change without notice and do not represent a commitment on the part of Dialogic Corporation or its subsidiaries ("Dialogic"). Reasonable effort is made to ensure the accuracy of the information contained in the document. However, Dialogic does not warrant the accuracy of this information and cannot accept responsibility for errors, inaccuracies or omissions that may be contained in this document.

INFORMATION IN THIS DOCUMENT IS PROVIDED IN CONNECTION WITH DIALOGIC® PRODUCTS. NO LICENSE, EXPRESS OR IMPLIED, BY ESTOPPEL OR OTHERWISE, TO ANY INTELLECTUAL PROPERTY RIGHTS IS GRANTED BY THIS DOCUMENT. EXCEPT AS PROVIDED IN A SIGNED AGREEMENT BETWEEN YOU AND DIALOGIC, DIALOGIC ASSUMES NO LIABILITY WHATSOEVER, AND DIALOGIC DISCLAIMS ANY EXPRESS OR IMPLIED WARRANTY, RELATING TO SALE AND/OR USE OF DIALOGIC PRODUCTS INCLUDING LIABILITY OR WARRANTIES RELATING TO FITNESS FOR A PARTICULAR PURPOSE, MERCHANTABILITY, OR INFRINGEMENT OF ANY INTELLECTUAL PROPERTY RIGHT OF A THIRD PARTY.

Dialogic products are not intended for use in medical, life saving, life sustaining, critical control or safety systems, or in nuclear facility applications.

It is possible that the use or implementation of any one of the concepts, applications, or ideas described in this document, in marketing collateral produced by or on web pages maintained by Dialogic may infringe one or more patents or other intellectual property rights owned by third parties. Dialogic does not provide any intellectual property licenses with the sale of Dialogic products other than a license to use such product in accordance with intellectual property owned or validly licensed by Dialogic and no such licenses are provided except pursuant to a signed agreement with Dialogic. More detailed information about such intellectual property is available from Dialogic's legal department at 9800 Cavendish Blvd., 5th Floor, Montreal, Quebec, Canada H4M 2V9. **Dialogic encourages all users of its products to procure all necessary intellectual property licenses required to implement any concepts or applications and does not condone or encourage any intellectual property infringement and disclaims any responsibility related thereto. These intellectual property licenses may differ from country to country and it is the responsibility of those who develop the concepts or applications to be aware of and comply with different national license requirements.**

Dialogic, Dialogic Pro, Brooktrout, Cantata, SnowShore, Eicon, Eicon Networks, Eiconcard, Diva, SIPcontrol, Diva ISDN, TruFax, Realblocs,<br>Realcomm 100, NetAccess, Instant ISDN, TRXStream, Exnet, Exnet Connect, EXS, Exchang related logos, are either registered trademarks or trademarks of Dialogic. Dialogic's trademarks may be used publicly only with permission from Dialogic. Such permission may only be granted by Dialogic's legal department at 9800 Cavendish Blvd., 5th Floor, Montreal, Quebec, Canada H4M 2V9. Any authorized use of Dialogic's trademarks will be subject to full respect of the trademark guidelines published by Dialogic from time to time and any use of Dialogic's trademarks requires proper acknowledgement. Microsoft, NetMeeting, Visual C++, Visual Studio, and Windows are registered trademarks of Microsoft Corporation in the United States and/or other countries. Other names of actual companies and products mentioned herein are the trademarks of their respective owners.

Publication Date: May 2008

Document Number: 05-2389-004

# **Contents**

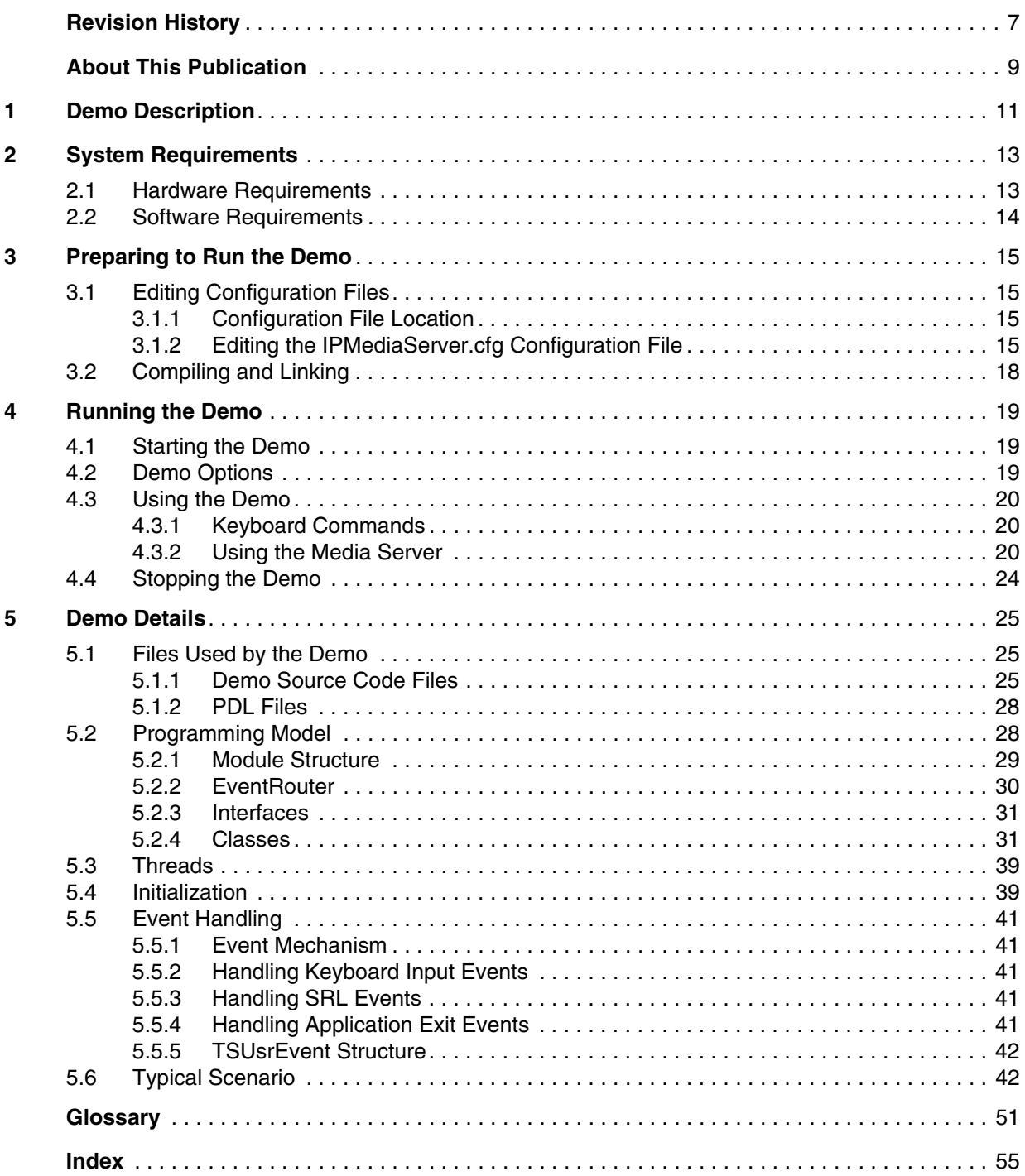

# *Figures*

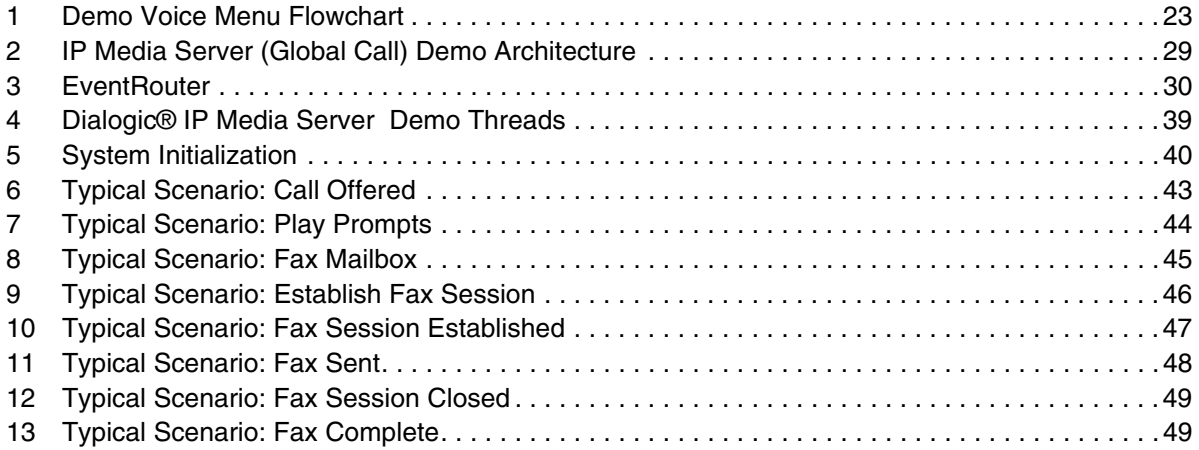

# *Tables*

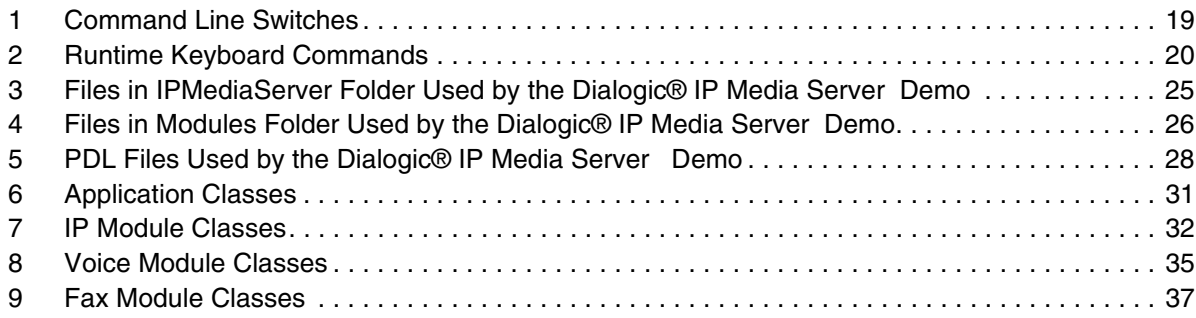

*Contents*

# <span id="page-6-0"></span>*Revision History*

This revision history summarizes the changes made in each published version of this document.

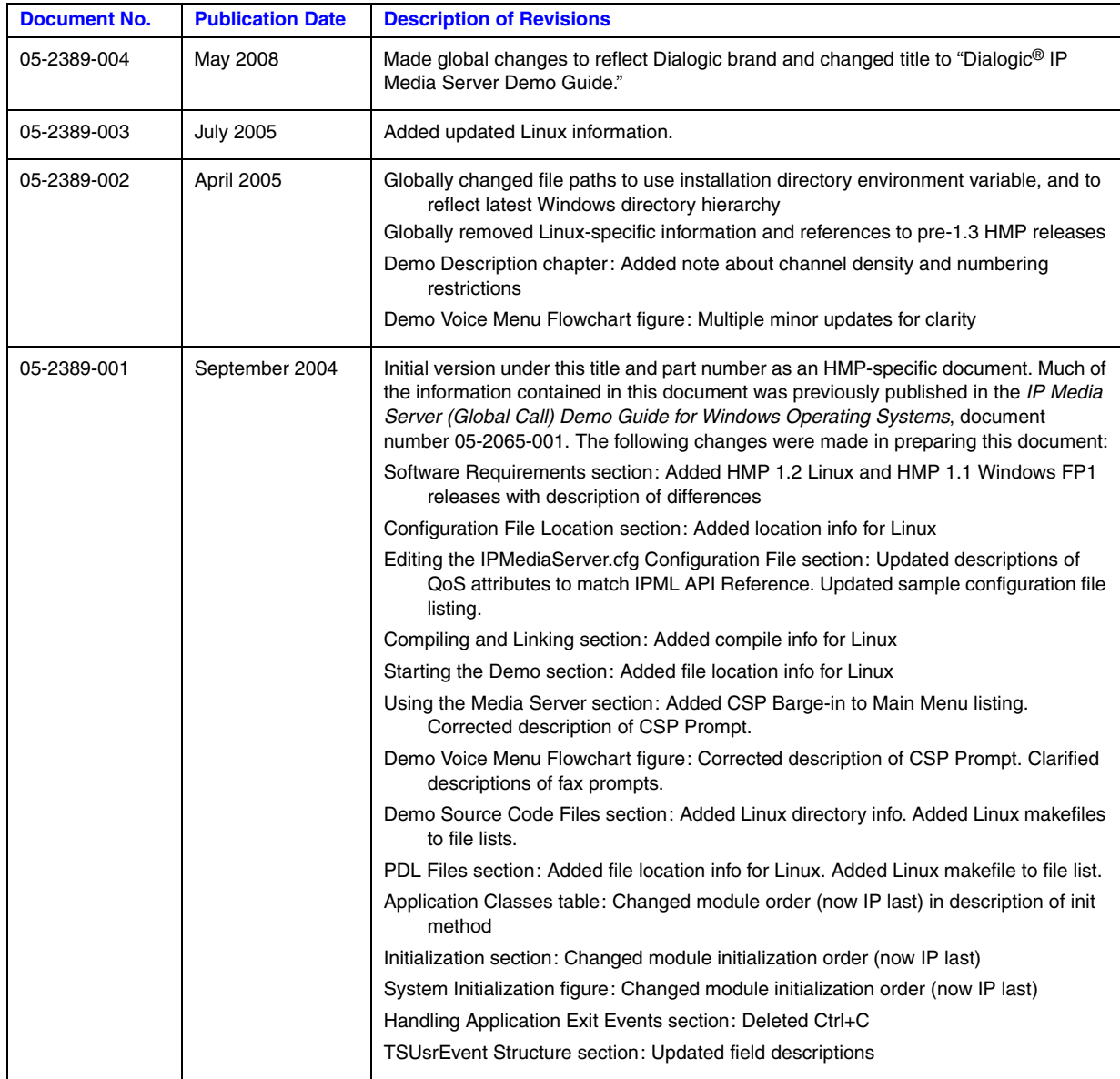

*Revision History*

<span id="page-8-0"></span>This section describes the purpose of the guide, the intended audience, and provides references to other documents that may be useful to the user.

- **•** [Purpose](#page-8-1)
- **•** [Applicability](#page-8-3)
- **•** [Intended Audience](#page-8-2)
- **•** [How to Use This Publication](#page-9-0)
- **•** [Related Information](#page-9-1)

## <span id="page-8-1"></span>**Purpose**

This guide provides information about the Dialogic® IP Media Server Demo that is available with the Dialogic® Host Media Processing (HMP) Software product. The guide describes the demo, lists its requirements, and provides details on how it works.

## <span id="page-8-3"></span>**Applicability**

This document version (05-2389-004) is published for Dialogic® Host Media Processing Software Release 3.1LIN.

This document may also be applicable to later software releases (including service updates) on Linux or Windows®. Check the Release Guide for your software release to determine whether this document is supported.

*Note:* The IP Media Server demo supplied with Dialogic® System Release 6.x software has different functionality than the Dialogic® HMP Software implementation, and is therefore described in a separate Demo Guide.

## <span id="page-8-2"></span>**Intended Audience**

This guide is intended for application developers who choose to develop a media server application using the Dialogic<sup>®</sup> Global Call API. Developers should be familiar with the C $++$  programming language and either the Windows<sup> $\circledast$ </sup> or Linux programming environments.

This information is intended for:

- **•** Distributors
- **•** Toolkit Developers
- **•** Independent Software Vendors (ISVs)
- **•** Value Added Resellers (VARs)
- **•** Original Equipment Manufacturers (OEMs)

## <span id="page-9-0"></span>**How to Use This Publication**

Refer to this publication after you have installed the hardware and the system software.

This publication assumes that you are familiar with the Windows® or Linux operating system and the C++ programming language.

The information in this guide is organized as follows:

- **•** [Chapter 1, "Demo Description"](#page-10-1) introduces you to the demo and its features.
- **•** [Chapter 2, "System Requirements"](#page-12-2) outlines the hardware and software required to run the demo.
- **•** [Chapter 3, "Preparing to Run the Demo"](#page-14-4) describes the preparations required before running the demo.
- **•** [Chapter 4, "Running the Demo"](#page-18-4) describes how to run the demo.
- [Chapter 5, "Demo Details"](#page-24-4) provides details on how the demo works.

## <span id="page-9-1"></span>**Related Information**

See the following for additional information:

- *<http://www.dialogic.com/manuals/>* [\(for Dialogic](http://www.dialogic.com/manuals/ )<sup>®</sup> product documentation)
- **•** *<http://www.dialogic.com/support/>* (for Dialogic technical support)
- **•** *[http://www.dialogic.com/](http://www.dialogic.com)* (for Dialogic® product information)

<span id="page-10-1"></span><span id="page-10-0"></span>This chapter describes the basic features of the Dialogic® IP Media Server demo.

The Dialogic IP Media Server demo is an object-oriented host-based application that demonstrates how to use the Dialogic<sup>®</sup> Global Call API to build an IP media server that provides voice and fax services via IP technology. The demo source code can be used as sample code for those who choose to develop an application from a working application.

*Note:* The Dialogic IP Media Server demo is limited to a maximum of four simultaneous channels. Additionally, the channel numbers used must be lower than 120; the demo will fail to run if you attempt to use a channel number higher than 120.

The Dialogic IP Media Server demo supports the following features:

- **•** Voice service
- **•** Fax service
- **•** CSP barge in
- **•** Configuration file
- **•** Command line options
- *Note:* The Dialogic IP Media Server demo does not function as a gateway. Therefore, it can only answer calls from the IP network. Gateway functionality can be added by writing additional software code within the IP module that will allow it to make outgoing calls to the IP network, and connecting a gateway to interface with the PSTN.

The Dialogic IP Media Server demo is a cross-OS demo, designed to run under both the Windows<sup>®</sup> and Linux environments. Most of the differences in the environments are handled directly by the programming interface and are transparent to the user. Other differences, due to inherent differences in the operating systems, are handled by the Platform Dependency Library (PDL). For more information about the PDL, refer to the source code in the *pdl\_win* or *pdl\_linux* directories directory.

*Demo Description*

<span id="page-12-2"></span><span id="page-12-0"></span>This chapter discusses the system requirements for running the Dialogic® IP Media Server demo. It contains the following topics:

- **•** [Hardware Requirements . . . . . . . . . . . . . . . . . . . . . . . . . . . . . . . . . . . . . . . . . . . . . . . . 13](#page-12-1)
- <span id="page-12-3"></span>**•** [Software Requirements . . . . . . . . . . . . . . . . . . . . . . . . . . . . . . . . . . . . . . . . . . . . . . . . . 14](#page-13-0)

# <span id="page-12-1"></span>**2.1 Hardware Requirements**

To run the Dialogic IP Media Server demo, you need:

- Intel Pentium III processor (minimum requirement). For detailed processor clock speed and memory requirements, refer to the Release Guide (or Release Notes) for the Dialogic® Host Media Processing (HMP) Software version you are using.
- **•** CD-ROM drive
- **•** VGA display
- Pointing device (e.g., mouse)
- **•** 100Base-T network interface card (NIC)

*Note:* A 1000Base-T NIC will yield better performance.

#### **Memory Requirements**

For production purposes, a minimum of 512 MB of memory is required. For development and demo purposes using a low-end configuration, 256 MB of memory may be sufficient.

#### **IP Endpoints**

The following H.323 IP devices were tested for interoperability with Dialogic® HMP Software:

- Microsoft<sup>®</sup> NetMeeting<sup>®</sup> (Version 3.0 or later)
- **•** Polycom SoundPoint IP 500
- **•** Dialogic® PBX-IP Media Gateway
- **•** Intel Optimizers Internet Phone

The following SIP IP devices were tested for interoperability with Dialogic® HMP Software:

- <span id="page-12-4"></span>• Polycom SoundPoint IP 500
- **•** Dialogic® PBX-IP Media Gateway

# <span id="page-13-0"></span>**2.2 Software Requirements**

To run the Dialogic IP Media Server demo as documented in this guide, you need one of the following software releases:

- **•** Dialogic® Host Media Processing Software Release 1.3 for Windows® (or later)
- **•** Dialogic® Host Media Processing Software Release1.5 for Linux (or later)

For operating system requirements, see the release documentation (Release Guide or Release Notes) that accompanies your specific Dialogic® HMP Software release.

<span id="page-14-4"></span><span id="page-14-0"></span>This chapter discusses the preparations necessary to run the Dialogic® IP Media Server demo and provides information about the following topics:

- **•** [Editing Configuration Files . . . . . . . . . . . . . . . . . . . . . . . . . . . . . . . . . . . . . . . . . . . . . . 15](#page-14-1)
- <span id="page-14-5"></span>**•** [Compiling and Linking . . . . . . . . . . . . . . . . . . . . . . . . . . . . . . . . . . . . . . . . . . . . . . . . . 18](#page-17-0)

# <span id="page-14-1"></span>**3.1 Editing Configuration Files**

This section discusses how to configure the demo for your system. It contains the following topics:

- **•** [Configuration File Location](#page-14-2)
- **•** [Editing the IPMediaServer.cfg Configuration File](#page-14-3)

## <span id="page-14-2"></span>**3.1.1 Configuration File Location**

Before running the Dialogic IP Media Server demo, modify the *IPMediaServer.cfg* file to reflect your system environment. Use a text editor and open the file from the following location:

#### **Windows®**

*\$(INTEL\_DIALOGIC\_DIR)\Demos\IPMediaServer\Release*

#### **Linux**

*\$(INTEL\_DIALOGIC\_DIR)/demos/IPMediaServer/Release*

<span id="page-14-6"></span>where *\$(INTEL\_DIALOGIC\_DIR)* identifies the base installation directory for the software.

## <span id="page-14-3"></span>**3.1.2 Editing the IPMediaServer.cfg Configuration File**

Below is an example of the *IPMediaServer.cfg* file. Update the following information:

ipProtocolName

The IP protocol for opening IP line devices. Possible vlues are:

- **•** H323
- **•** SIP
- **•** both

DTMFmode

Specifies how DTMF tones are transmitted. Possible values are:

**•** OutofBand – usually used with low bandwith coders, such as GSM *Note:* OutofBand is used for H.323 only.

- InBand usually used with G.711 coders
- **•** RFC2833

Capability

Describes the transmit and receive coders. See the *Dialogic® Global Call IP Technology Guide* for specific information about coder support. The parameters are as follows:

- TxType the transmit voice coder
- *Note:* By default, the fax demo is turned off. This feature may be enabled when tested with T.38 capable IP endpoints. To do this, "uncomment" the line  $T \times T \vee p e = \pm 38 \text{UDP} \text{Fax}$ in this section by removing the # from the start of the line, or add the line if not present.
- **•** TxFramesPerPkt the number of frames per packet for the selected Tx coder
- **•** TxVAD specifies if VAD is active for the selected Tx coder
- RxType the receive voice coder
- **•** RxFramesPerPkt the number of frames per packet for the selected Rx coder
- *Note:* The G.711 coder defines frames per packet using the packet size in milliseconds, i.e. 10, 20, or 30 milliseconds. Refer to the [Sample Configuration File,](#page-16-0) below, for the correct syntax for all the parameters.
- **•** RxVAD specifies if VAD is active for the selected Rx coder

Quality of Service

The application can set threshold values to monitor the quality of service during calls. A fault occurs when the result of a measurement of a QoS parameter crosses a predefined threshold. A success occurs when the result of a measurement of a QoS parameter dis not cross a predefined threshold. The QoS parameters are measured during time intervals, starting when a call is established. The following parameters are supported:

- **•** MediaAlarmLostPackets monitors the number of lost IP packets during a call
- MediaAlarmJitter monitors the jitter (as defined in RFC 1889) during IP transmission

QoS Attributes

The threshold for each QoS parameter is measured with the following six attributes:

- Threshold defines when a QoS parameter is in a fault condition. A fault occurs when the result of a measurement of a QoS parameter crossed the Threshold value.
- DebounceOn the time during which faults are measured (in msec., must be multiple of Interval)
- Debounce Off the time during which successes are measured (in msec., must be multiple of Interval)
- Interval the amount of time between two QoS parameter measurements (in multiples of 100 msec)
- Percent\_Fail used to detect failure condition, together with DebounceOn (expressed as a percentage of failures)
- Percent Success used to detect failure recovery, together with DebounceOff (expressed as a percentage of successes)

The default values are as follows:

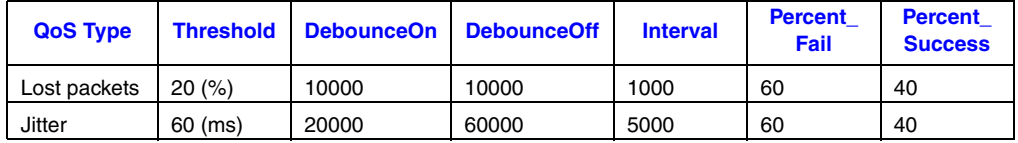

#### <span id="page-16-0"></span>**Sample Configuration File**

```
################################################################################################
# IP Protocol :
    The IP Protocol used for opening the IP Line devices, values: H323, SIP, both
#
# DTMFmode 
     possible options:
           OutOfBand, inband, rfc2833
#
# Capability posiblities:
# g711Alaw
   g711Mulaw
# gsm
    gsmEFR
    g723_5_3k
# g723_6_3k
# g729a 
# g729ab
    t38UDPFax
#
# Note: if you want to run the demo with coder g729 use:
# g729a for running with VAD disable
# and 729ab for running with VAD enable
#
# Caution:
# If capability is g711Alaw /Mulaw ==> FramesPerPkt = 10,20,30.
                                         G711 frame per packet defines the packet size in
                                         milliseconds
     If capability is g723_5_3k / 6_3k ==> FramesPerPkt = 1, 2, 3.
                                        FrameSize isn't needed, default= 30ms.
     If capability is gsm \implies FramesPerPkt = 1, 2, 3.
                                        FrameSize isn't needed, default= 20ms.
     If capability is gsmEFR ==> FramesPerPkt = 1, 2, 3.
                                         FrameSize isn't needed, default= 20ms.
     If capability is g729a ==> FramesPerPkt = 3, 4.
                                         FrameSize isn't needed, default= 10ms.
                                         VAD disable, the VAD parameter is ignored
     If capability is g729ab ==>FramesPerPkt = 3, 4.
                                         FrameSize isn't needed, default= 10ms.
                                         VAD enable, the VAD parameter is ignored
# 
################################################################################################
ipProtocolName = H323
DTMFmode = inBand
Channel = 1-120{
   Capability
  \left\{ \right.# TxType = g711Alaw
# TxFramesPerPkt = 30
# TxVAD = 0
# RxType = g711Alaw
# RxFramesPerPkt = 30
     RxVAD = 0 TxType = g711Mulaw
      TxFramesPerPkt = 20
      TxVAD = 0
      RxType = g711Mulaw
      RxFramesPerPkt = 20
      RxVAD = 0
# TxType = t38UDPFax
   }
```
#### *Preparing to Run the Demo*

```
 MediaAlarmLostPackets
   {
      Threshold = 20 # Threshold value
 DebounceOn = 10000 # Threshold debounce ON
DebounceOff = 10000 # Threshold debounce OFF
 Interval = 1000 # Threshold Time Interval (ms)
 PercentSuccess = 60 # Threshold Success Percent
PercentFail = 40 # Threshold Fail Percent
   }
   MediaAlarmJitter
   {
      Threshold = 60 # Threshold value
 DebounceOn = 20000 # Threshold debounce ON
DebounceOff = 60000 # Threshold debounce OFF
 Interval = 5000 # Threshold Time Interval (ms)
     PercentSuccess = 60 # Threshold Success Percent<br>PercentFail = 40 # Threshold Fail Percent
                          # Threshold Fail Percent
   }
# MediaAlarmResetAlarmState = 0
```
# <span id="page-17-0"></span>**3.2 Compiling and Linking**

Compile the Dialogic IP Media Server demo project within one of the following environments:

#### **Windows®**

<span id="page-17-1"></span>}

To compile the Dialogic IP Media Server demo on a Windows® system, use Microsoft® Visual Studio® 6.0 with Service Pack 5.

Set IPMediaServer as the active project and build.

#### **Linux**

To compile the Dialogic IP Media Server demo on a Linux system, use gcc version 3.2.3.

To compile the entire project, go to the directory *\$(INTEL\_DIALOGIC\_DIR)/demos/IPMediaServer* and issue the commands: make clean

make

To compile an individual module, go to the specific module directory (for example, *\$(INTEL\_DIALOGIC\_DIR)/demos/IPMediaServer/Modules/FaxModule* for the fax module), and issue the commands:

make clean make

# <span id="page-18-4"></span><span id="page-18-0"></span>*4Running the Demo .* **4**

This chapter discusses how to run the Dialogic® IP Media Server demo. It contains the following topics:

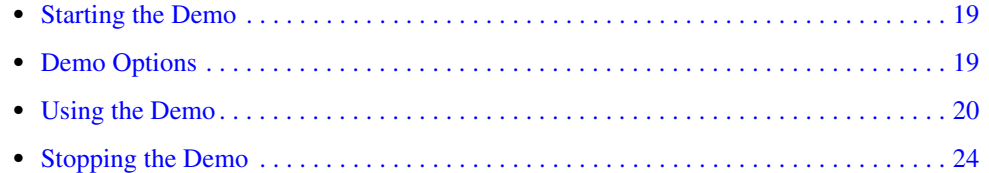

# <span id="page-18-1"></span>**4.1 Starting the Demo**

<span id="page-18-6"></span>The demo executable file for the Dialogic IP Media Server demo can be started as follows:

#### **Windows®**

From a command prompt window, change to the directory: *\$(INTEL\_DIALOGIC\_DIR)\Demos\IPMediaServer\Release*

Type IPMediaServer to run the Dialogic IP Media Server demo using the default settings.

#### **Linux**

Change to the directory: *\$(INTEL\_DIALOGIC\_DIR)/demos/IPMediaServer/Release*

Type IPMediaServer to run the Dialogic IP Media Server demo using the default settings.

# <span id="page-18-2"></span>**4.2 Demo Options**

<span id="page-18-5"></span>To specify certain options at run-time, launch the demo from a command line, using any of the switches listed in [Table 1.](#page-18-3)

#### <span id="page-18-3"></span>**Table 1. Command Line Switches**

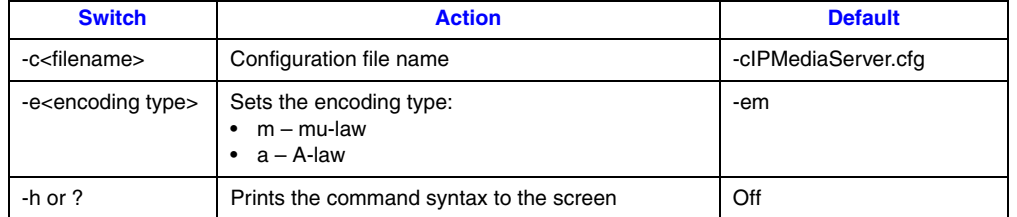

#### **Table 1. Command Line Switches (Continued)**

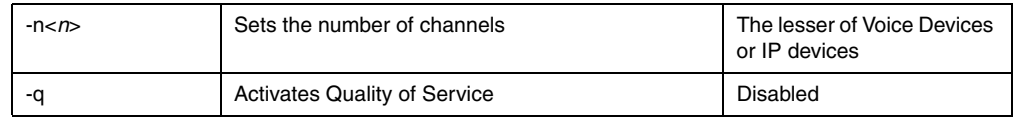

#### **Example**

The following example shows how to launch the demo from a command line with options:

IPMediaServer -n64 -cmyconfig.cfg -ea

This command launches the demo with 64 channels, using the *myconfig.cfg* configuration file and A-law encoding.

# <span id="page-19-0"></span>**4.3 Using the Demo**

This section describes how to use the Dialogic IP Media Server demo and contains the following topics:

- **•** [Keyboard Commands](#page-19-1)
- <span id="page-19-4"></span>**•** [Using the Media Server](#page-19-2)

# <span id="page-19-1"></span>**4.3.1 Keyboard Commands**

<span id="page-19-5"></span>The demo always waits for input from the keyboard. While the demo is running, you may enter any of the commands listed in [Table 2](#page-19-3).

#### <span id="page-19-3"></span>**Table 2. Runtime Keyboard Commands**

<span id="page-19-6"></span>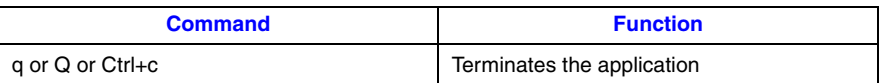

## <span id="page-19-2"></span>**4.3.2 Using the Media Server**

The Dialogic IP Media Server demo allows the caller to interact with a series of voice menus, using the telephone keypad to enter an option. Basic operations include playing a pre-recorded message, recording a new message, sending or receiving a fax, and barge-in for CSP. Each menu prompts the caller to select an action by pushing a key. The call state within which the menu is called is indicated by the square brackets. [Figure 1](#page-22-0) shows the voice prompt flow, grouping the prompts by feature (voice, fax, CSP).

*Note:* By default, the fax demo is turned off. This feature may be enabled when tested with T.38 capable IP endpoints. To do this, uncomment the line:

 TxType = t38UDPFax in the Capability section of the *IPMediaServer.cfg* file (or add the line if not present as a comment).

#### **Main Menu [Main\_Menu]**

- 1 Voice Mail
- 2 Fax
- 3 Conferencing (not supported in Dialogic® Host Media Processing (HMP) Software Release 1.x)
- 4 CSP Barge-in
- \* Quit

#### **Voice Mail Menu [Voicemail\_Menu]**

- 1 Record Message
- 2 Listen to message from a mailbox
- \* Quit

#### **Send Message Prompt [SendMsg\_Menu]**

Enter Mailbox Number - between 101 - 299 \* - Quit

#### **Start Record Prompt [Record\_Menu]**

2 - Start Record Press 2 at end of message to stop recording (at end, Stop Record Prompt is played) \* - Quit

#### **Stop Record Prompt [StopRec\_Menu]**

- 2 Discard Message and re-record message to same mailbox
- 3 Confirm Message [Save\_Confirm]
- 4 Listen to Message (and replay Stop Record Prompt)
- \* Quit without saving

#### **Confirm Message Saved [StopRec\_Menu]**

- 1 Record a message
- 2 Listen to a message from a mailbox
- \* Quit

#### **Listen to Message Prompt [ListenMsg\_Menu]**

Enter Mailbox Number - between 101 - 299 (Recorded message is played) \* - Quit

#### **Stop Listen Prompt [Listening]**

- 2 Discard message and quit
- \* Save message and quit

## **Fax Menu [Fax\_Menu]**

- 1 Send fax (to the Dialogic IP Media Server demo)
- 2 Receive fax (sent from the Dialogic IP Media Server demo)
- \* Quit

## **Send Fax Prompt [Send\_Fax\_Menu]**

Dial fax number - between 101 - 299 \* - Quit

## **Fax Sent Prompt [Fax\_Sent\_Menu]**

Announces that fax was sent and repeats Fax Menu:

- 1 Send fax
- 2 Receive fax
- \* Quit

## **Receive Fax Menu [Receive\_Fax\_Menu]**

Dial fax number - between 101 - 299 \* - Quit

## **Fax Received Prompt [Fax\_Received\_Menu]**

Announces that fax was received and repeats Fax Menu:

- 1 Send fax
- 2 Receive fax
- \* Quit

## **CSP Prompt [CSP\_Menu]**

Say something to barge in (new file will be created with barged-in message) or press any DTMF.

<span id="page-22-0"></span>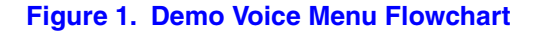

<span id="page-22-1"></span>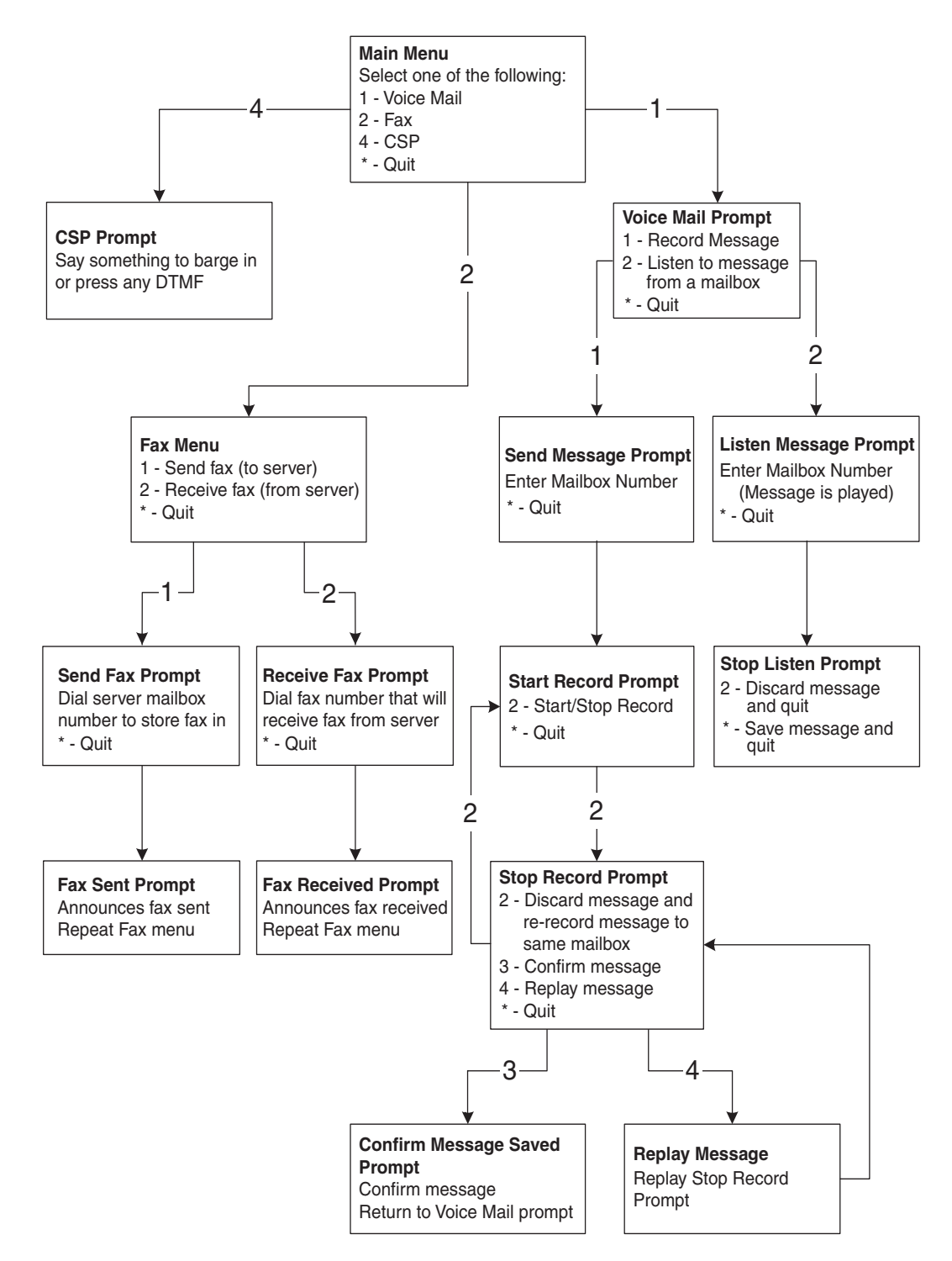

# <span id="page-23-0"></span>**4.4 Stopping the Demo**

<span id="page-23-1"></span>The Dialogic IP Media Server demo runs until it is terminated. Press "q" or "Q" to terminate the demo application.

# <span id="page-24-4"></span><span id="page-24-0"></span>*5Demo Details .* **5**

This chapter discusses the Dialogic® IP Media Server demo in more detail. It contains the following topics:

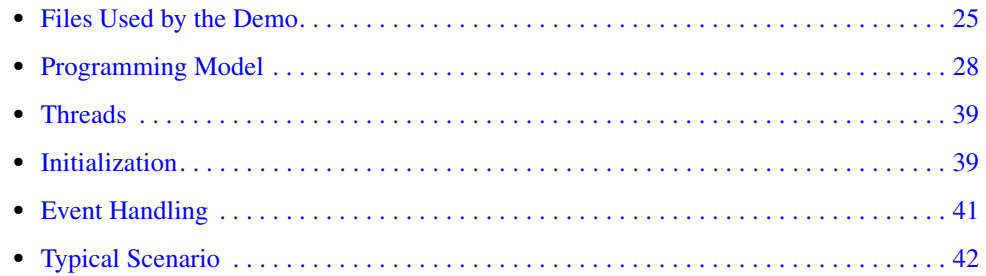

# <span id="page-24-1"></span>**5.1 Files Used by the Demo**

<span id="page-24-5"></span>This section lists the files used by the Dialogic IP Media Server demo. It contains the following information

- **•** [Demo Source Code Files](#page-24-2)
- <span id="page-24-6"></span>**•** [PDL Files](#page-27-0)

## <span id="page-24-2"></span>**5.1.1 Demo Source Code Files**

In Windows®, the Dialogic IP Media Server demo files listed in [Table 3](#page-24-3) are located within: *\$(INTEL\_DIALOGIC\_DIR)\Demos\IPMediaServer*

In Linux, the Dialogic IP Media Server demo files listed in [Table 3](#page-24-3) are located within: *\$(INTEL\_DIALOGIC\_DIR)/demos/IPMediaServer*

#### <span id="page-24-3"></span>**Table 3. Files in IPMediaServer Folder Used by the Dialogic® IP Media Server Demo**

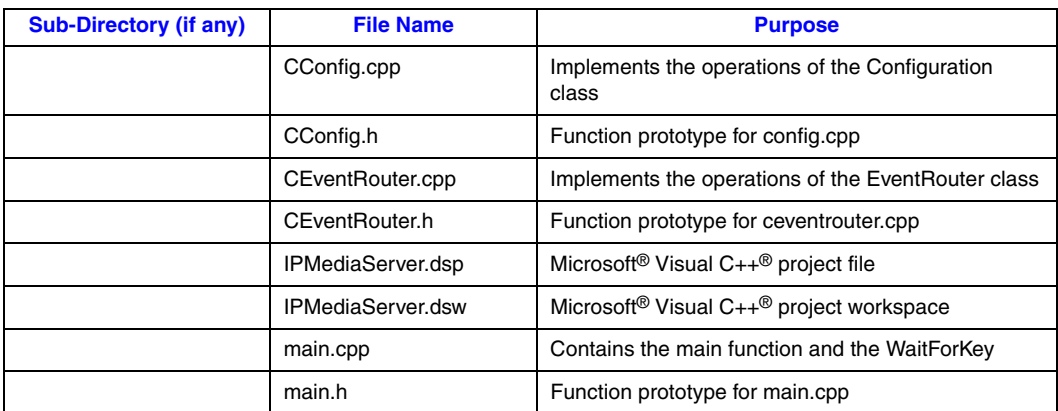

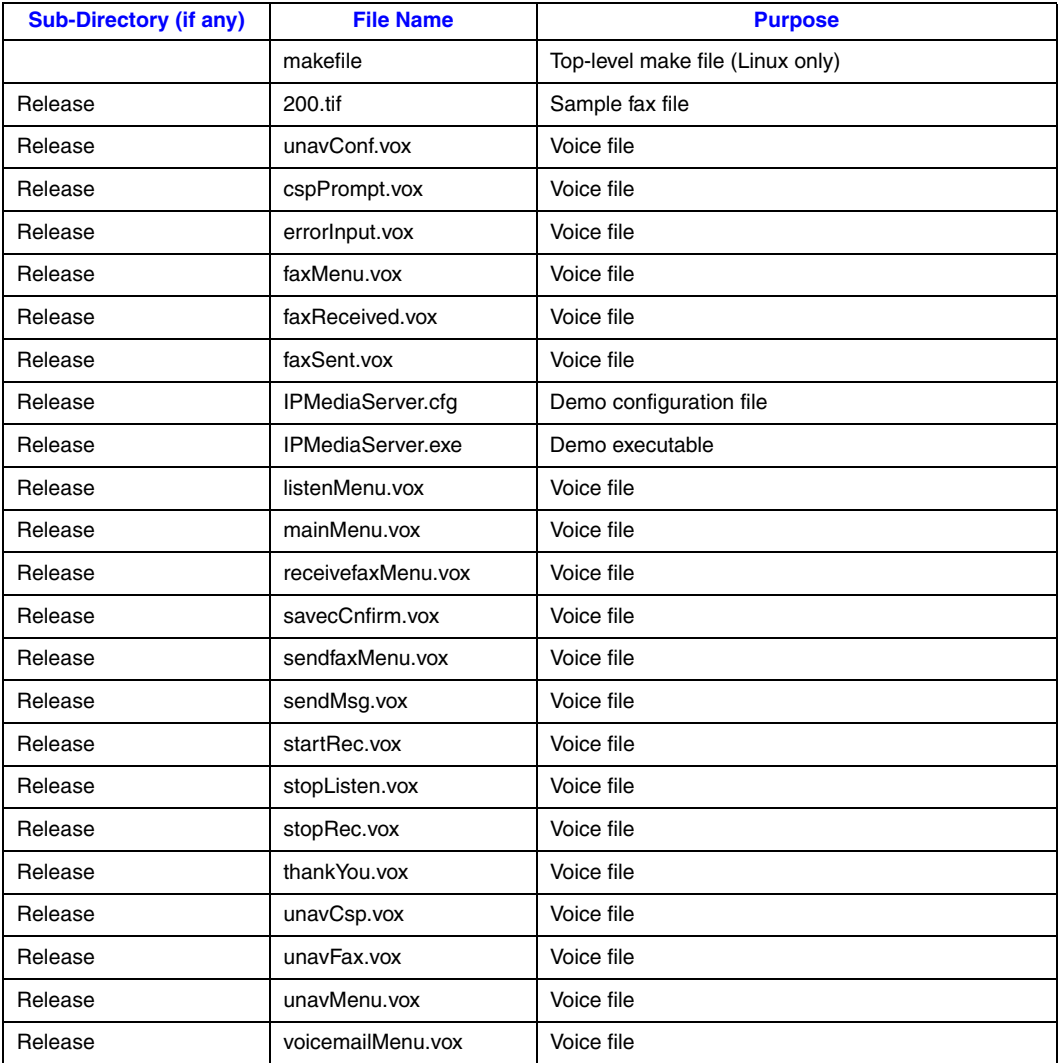

#### **Table 3. Files in IPMediaServer Folder Used by the Dialogic® IP Media Server Demo**

In Windows®, the Dialogic IP Media Server demo files listed in [Table 4](#page-25-0) are located within: *\$(INTEL\_DIALOGIC\_DIR)\Demos\IPMediaServer\Modules*

In Linux, the Dialogic IP Media Server demo files listed in [Table 4](#page-25-0) are located within: *\$(INTEL\_DIALOGIC\_DIR)/demos/IPMediaServer/Modules*

#### <span id="page-25-0"></span>**Table 4. Files in Modules Folder Used by the Dialogic® IP Media Server Demo**

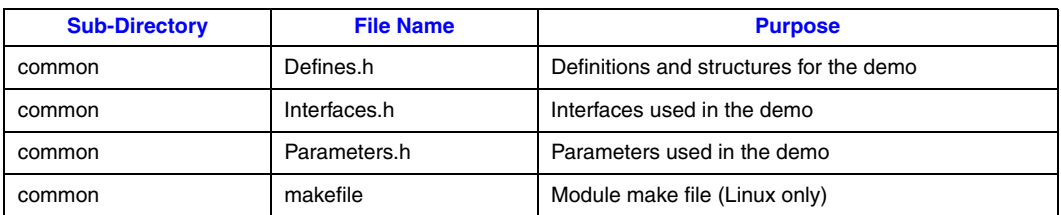

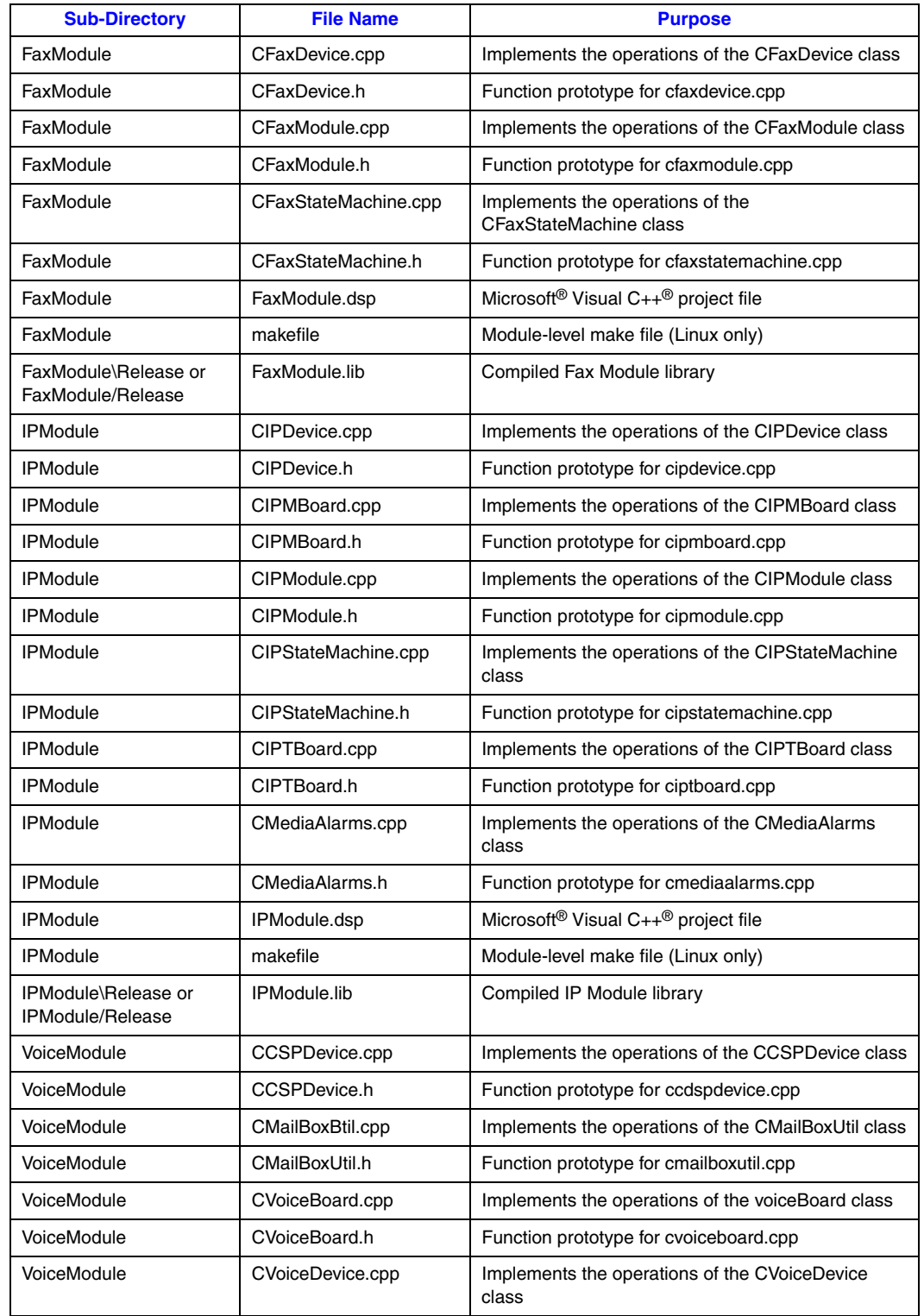

## **Table 4. Files in Modules Folder Used by the Dialogic® IP Media Server Demo (Continued)**

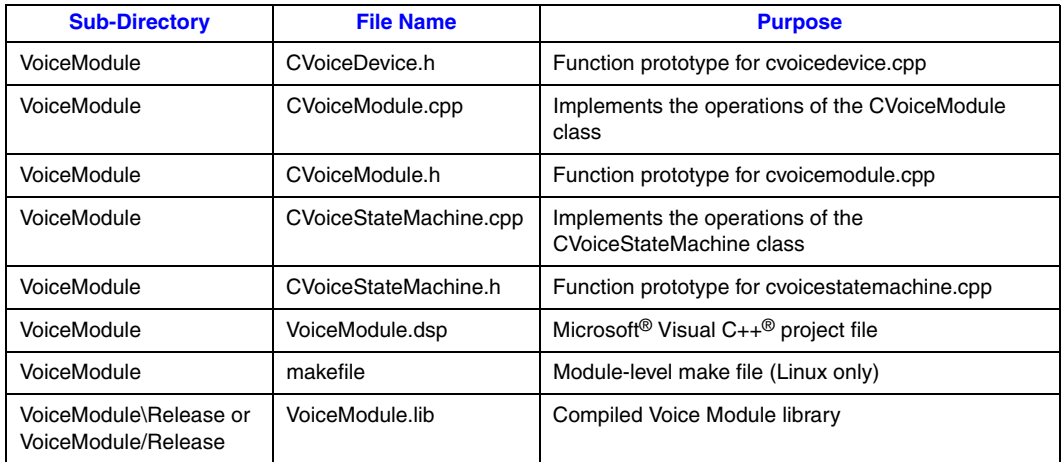

#### **Table 4. Files in Modules Folder Used by the Dialogic® IP Media Server Demo (Continued)**

## <span id="page-27-0"></span>**5.1.2 PDL Files**

<span id="page-27-3"></span>In Windows®, the PDL files listed in [Table 5](#page-27-2) are located within the directory: *\$(INTEL\_DIALOGIC\_DIR)\Demos\Shared\pdl\_win*

In Linux, the PDL files listed in [Table 5](#page-27-2) are located within the directory: *\$(INTEL\_DIALOGIC\_DIR)/demos/Shared/pdl\_Linux*

#### <span id="page-27-2"></span>**Table 5. PDL Files Used by the Dialogic® IP Media Server Demo**

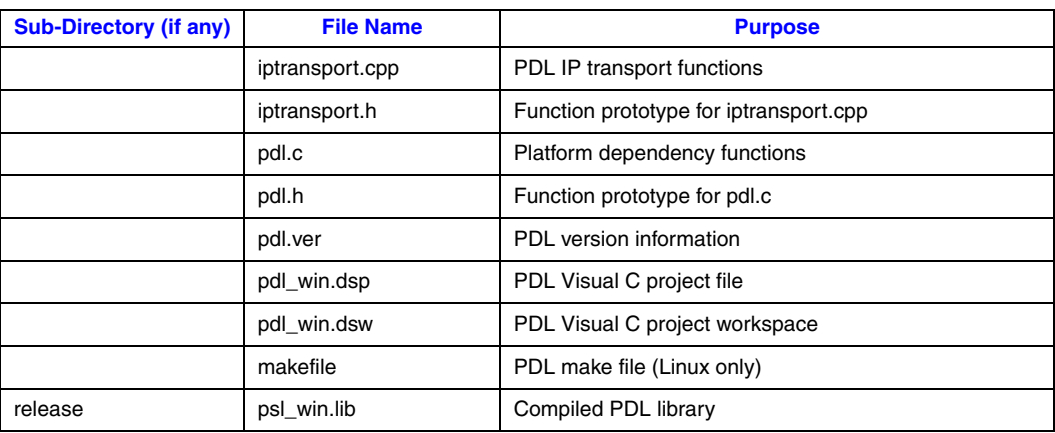

# <span id="page-27-1"></span>**5.2 Programming Model**

<span id="page-27-4"></span>This section describes the Dialogic IP Media Server demo architecture in the following topics:

- **•** [Module Structure](#page-28-0)
- **•** [EventRouter](#page-29-0)
- **•** [Interfaces](#page-30-0)

<span id="page-28-2"></span>**•** [Classes](#page-30-1)

## <span id="page-28-0"></span>**5.2.1 Module Structure**

The Dialogic IP Media Server demo uses a modular architecture, in which each technology (IP, voice, fax, CSP)) is wrapped inside a module so that a particular technology can be easily added or removed.

The system contains threemodules:

- **•** IP module that serves as the front end to communicate with the IP network
- **•** Voice module to provide voice service
- **•** Fax module to provide fax service

The system also contains a software component, the EventRouter, to connect the modules. The basic architecture of the system is illustrated in [Figure 2.](#page-28-1)

#### <span id="page-28-1"></span>**Figure 2. IP Media Server (Global Call) Demo Architecture**

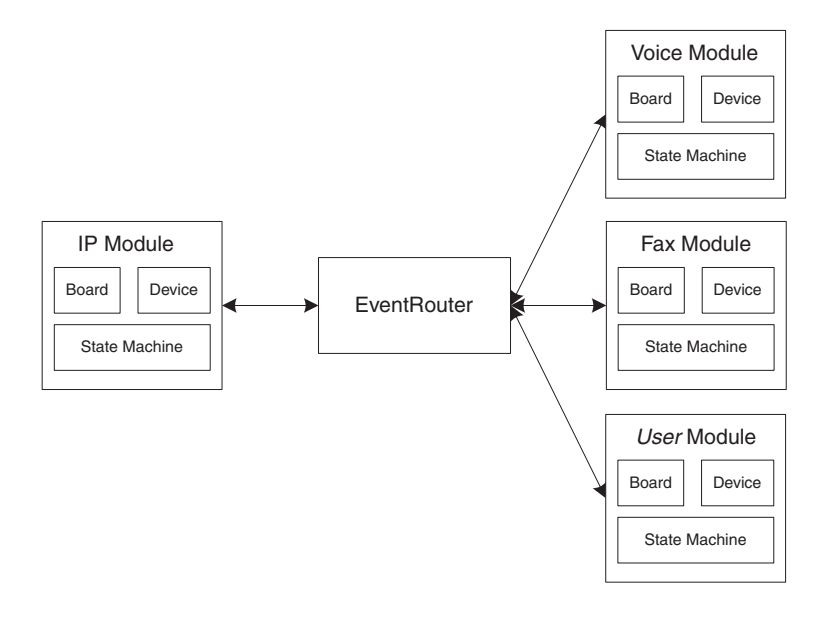

Each module is composed of four elements:

- **•** Board
- **•** Device
- **•** State Machine (call control)
- **•** Wrapper

The Wrapper acts like a manager, receiving requests from the EventRouter and distributing the request to the boards or devices. A device can have one or multiple state machines attached to it. Each state machine represents one call.

# <span id="page-29-0"></span>**5.2.2 EventRouter**

<span id="page-29-2"></span>The EventRouter is responsible for communicating with the modules. It does the following:

- **•** Maintains routing tables
- **•** Retrieves event data from the SRL and routes it to a module for processing
- **•** Forwards event process result to another module if so requested.

#### <span id="page-29-1"></span>**Figure 3. EventRouter**

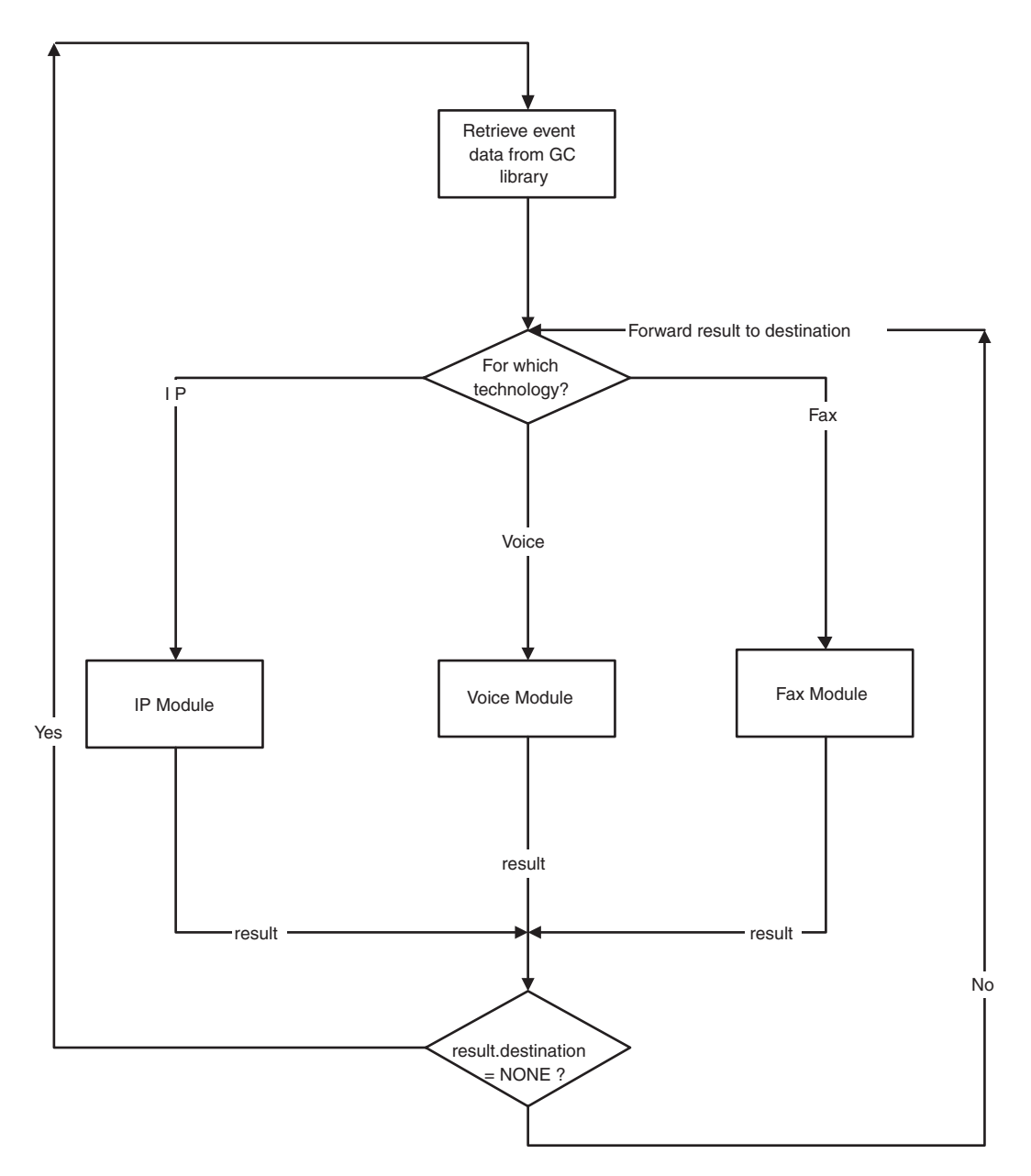

## <span id="page-30-0"></span>**5.2.3 Interfaces**

<span id="page-30-11"></span>The modular architecture implements a unified interface that allows replacement of modules by including new header files and adjusting routing statements.

A module is treated by the EventRouter as a block box. It has three types of APIs:

Initialization

- <span id="page-30-10"></span><span id="page-30-9"></span>**• Init( ) –** for initializing a module
- **• GetNumOfDevices( )** returns the number of devices available to the application
- <span id="page-30-8"></span>**• GetDeviceHandle( ) –** returns a device handle
- <span id="page-30-15"></span>**• GetDeviceXmitSlot( ) –** returns a device transmit timeslot
- **• SetDeviceReceiveSlot( )** sets a device receive timeslot

Runtime

<span id="page-30-14"></span>**• ProcessEvent( ) –** processes event data

<span id="page-30-5"></span>Termination

<span id="page-30-6"></span>• **Exit(**) – exits a module

## <span id="page-30-1"></span>**5.2.4 Classes**

<span id="page-30-3"></span>This section describes the classes contained in the demo and within each module. Each module contains three classes: board, device, and state machine.

#### <span id="page-30-2"></span>**Table 6. Application Classes**

<span id="page-30-16"></span><span id="page-30-13"></span><span id="page-30-12"></span><span id="page-30-7"></span><span id="page-30-4"></span>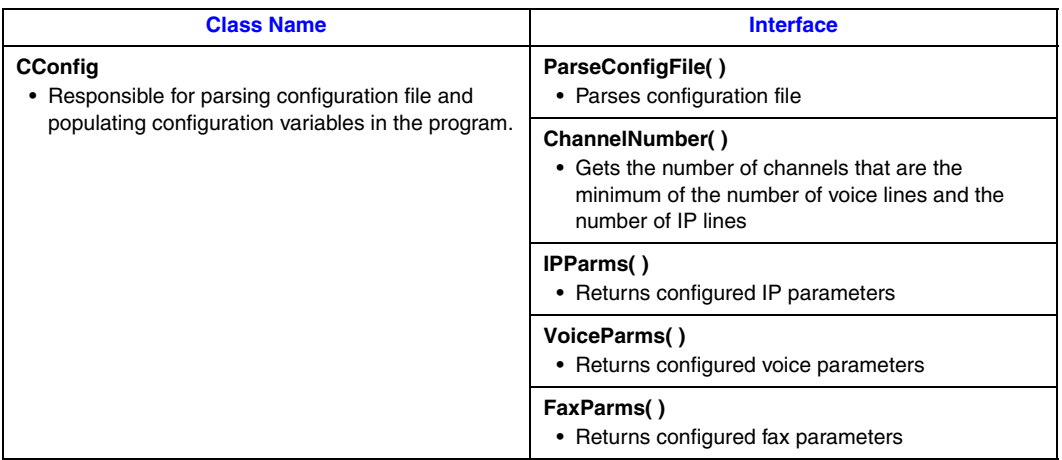

### **Table 6. Application Classes (Continued)**

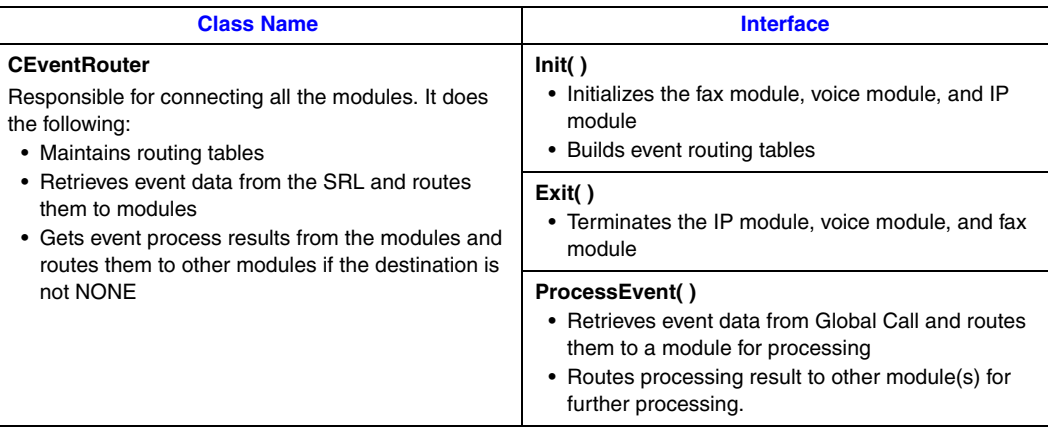

#### <span id="page-31-0"></span>**Table 7. IP Module Classes**

<span id="page-31-4"></span><span id="page-31-3"></span><span id="page-31-2"></span><span id="page-31-1"></span>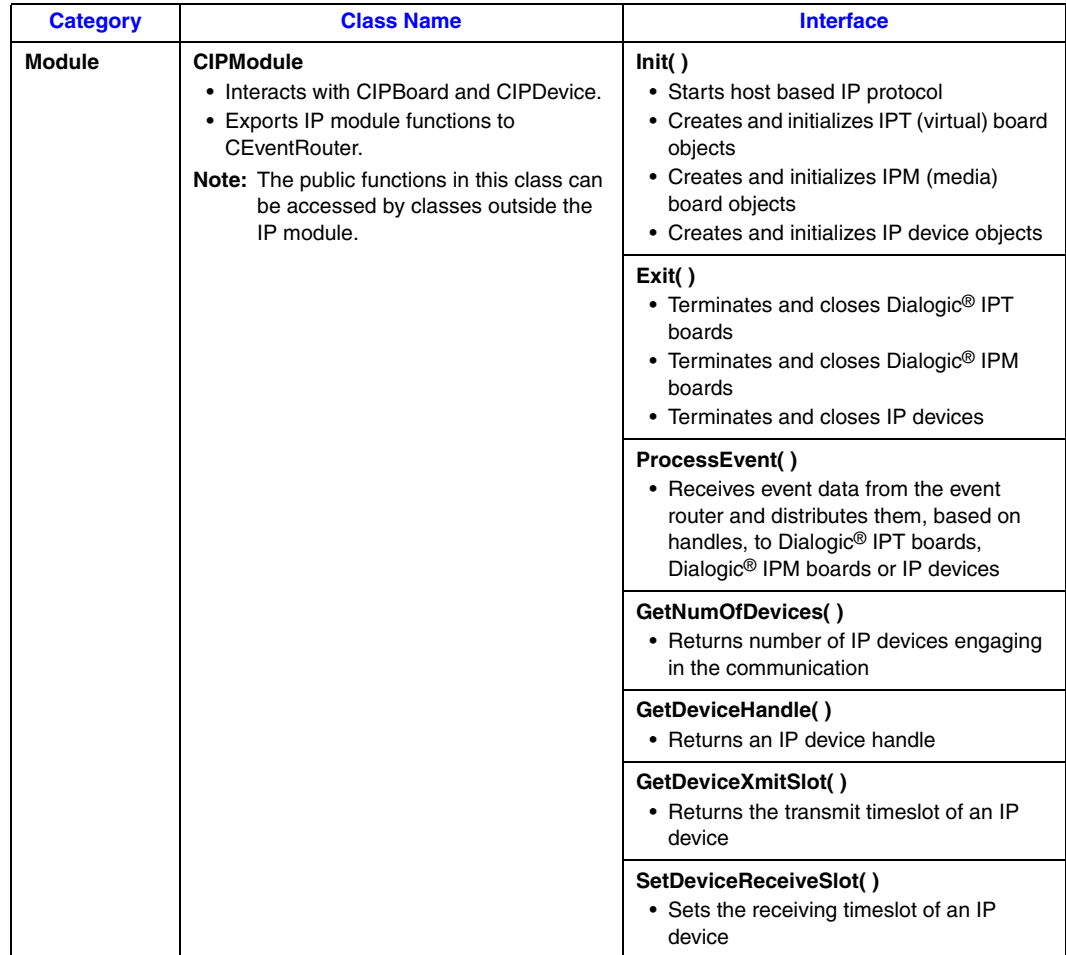

<span id="page-32-1"></span><span id="page-32-0"></span>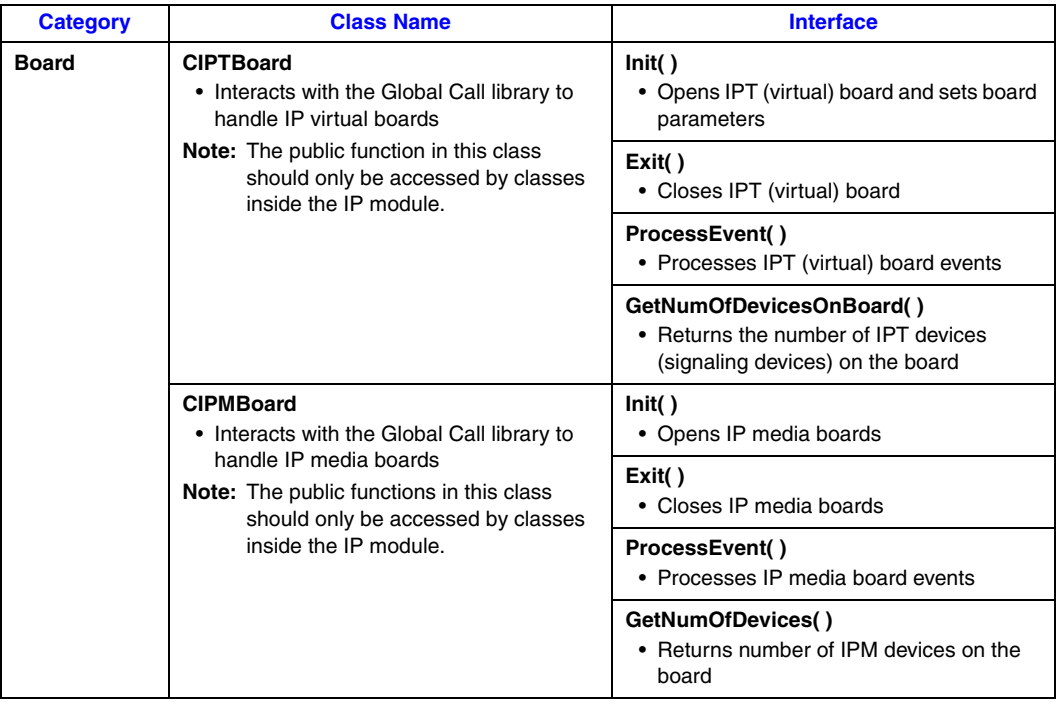

## **Table 7. IP Module Classes (Continued)**

<span id="page-33-5"></span><span id="page-33-4"></span><span id="page-33-3"></span><span id="page-33-2"></span><span id="page-33-1"></span><span id="page-33-0"></span>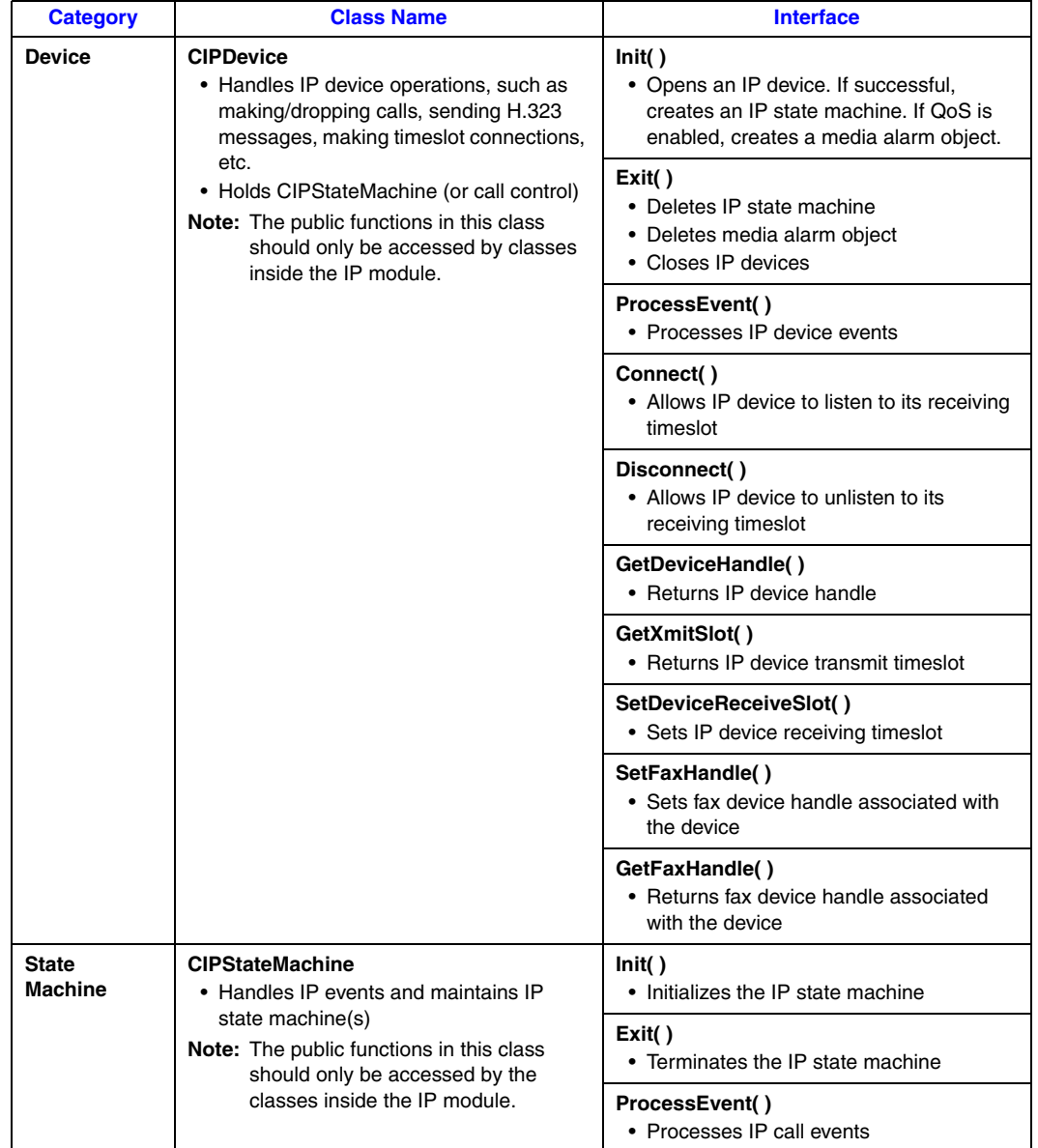

## **Table 7. IP Module Classes (Continued)**

<span id="page-34-1"></span>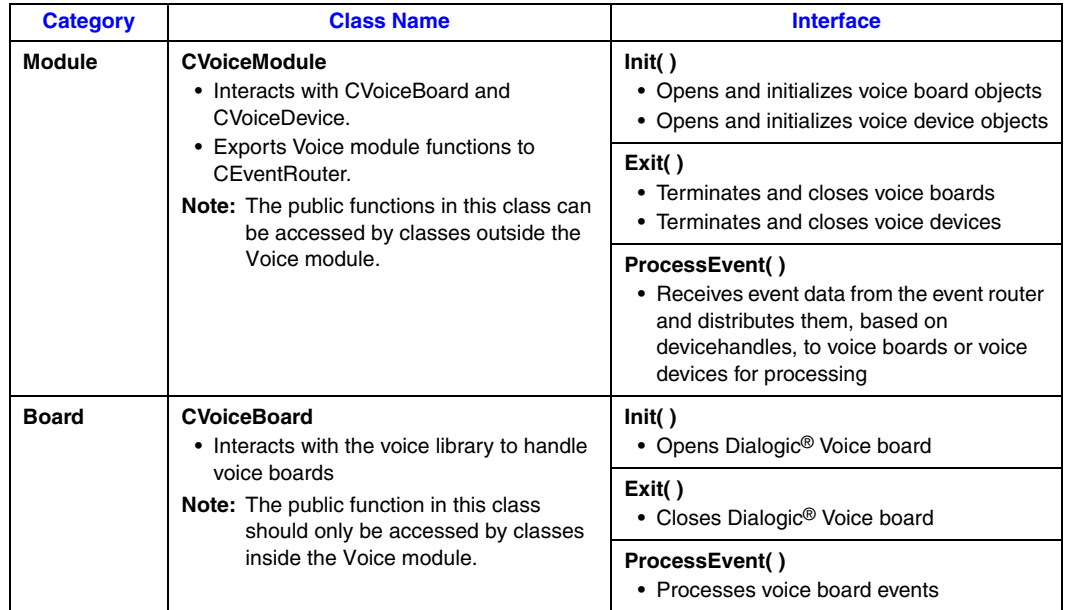

#### <span id="page-34-0"></span>**Table 8. Voice Module Classes**

<span id="page-35-10"></span><span id="page-35-9"></span><span id="page-35-8"></span><span id="page-35-7"></span><span id="page-35-6"></span><span id="page-35-5"></span><span id="page-35-4"></span><span id="page-35-3"></span><span id="page-35-2"></span><span id="page-35-1"></span><span id="page-35-0"></span>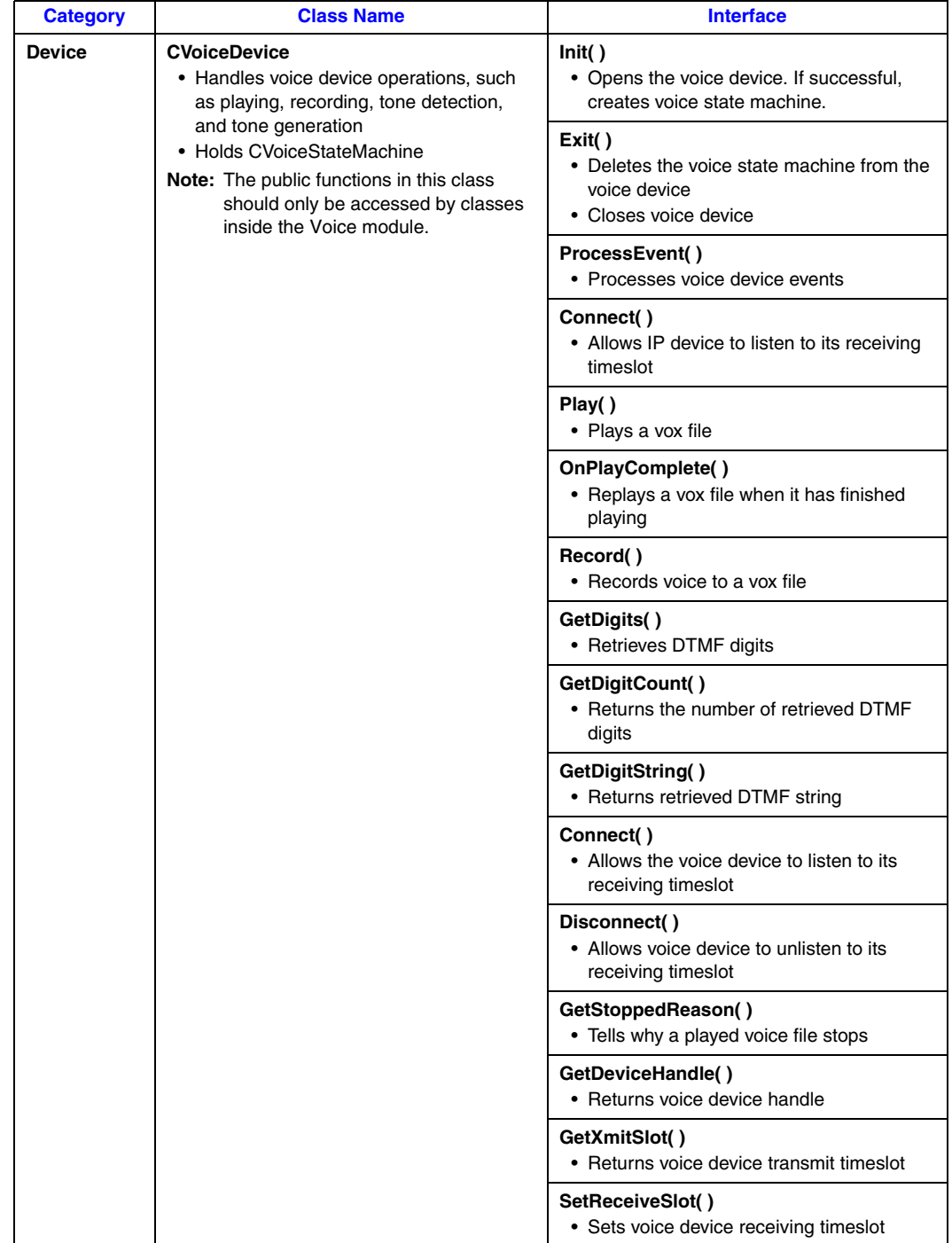

## **Table 8. Voice Module Classes (Continued)**

<span id="page-36-7"></span><span id="page-36-1"></span>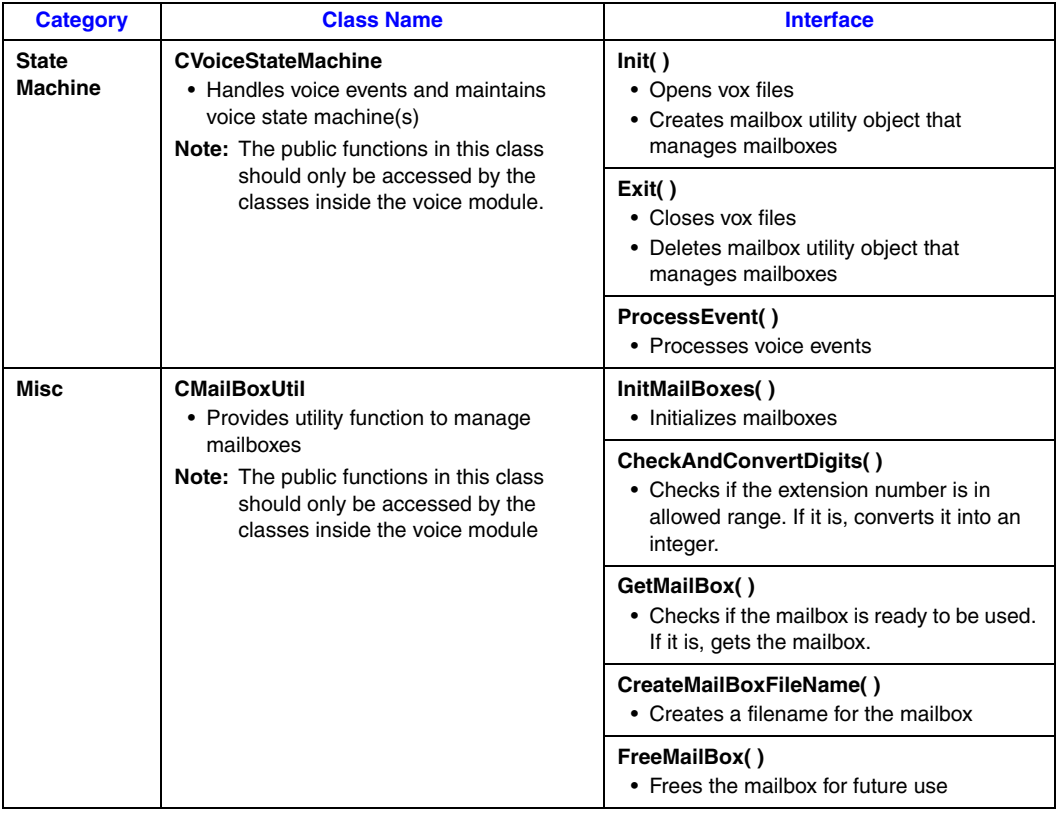

### **Table 8. Voice Module Classes (Continued)**

#### <span id="page-36-0"></span>**Table 9. Fax Module Classes**

<span id="page-36-8"></span><span id="page-36-6"></span><span id="page-36-5"></span><span id="page-36-4"></span><span id="page-36-3"></span><span id="page-36-2"></span>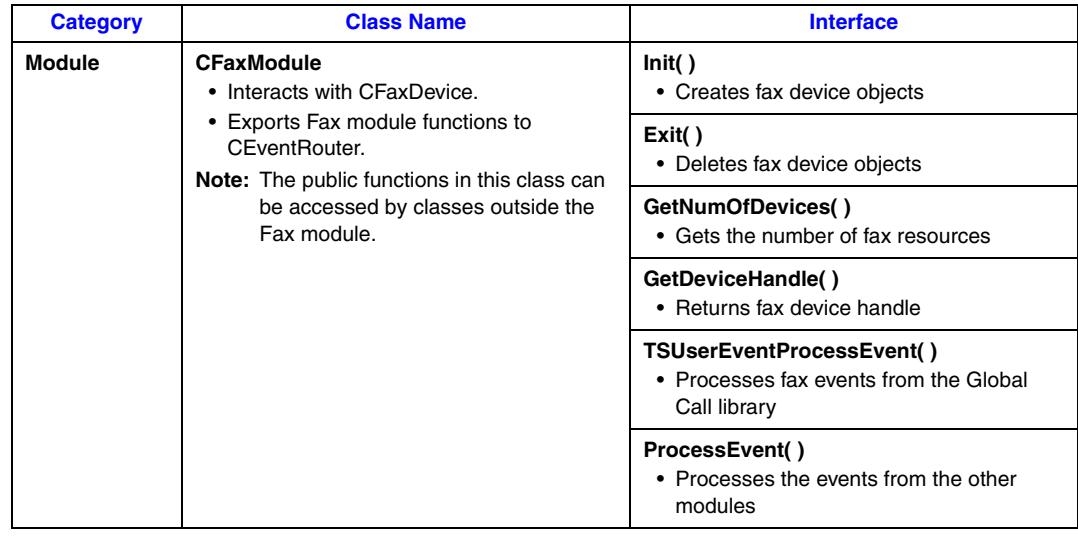

## **Table 9. Fax Module Classes (Continued)**

<span id="page-37-11"></span><span id="page-37-10"></span><span id="page-37-9"></span><span id="page-37-8"></span><span id="page-37-7"></span><span id="page-37-6"></span><span id="page-37-5"></span><span id="page-37-4"></span><span id="page-37-3"></span><span id="page-37-2"></span><span id="page-37-1"></span><span id="page-37-0"></span>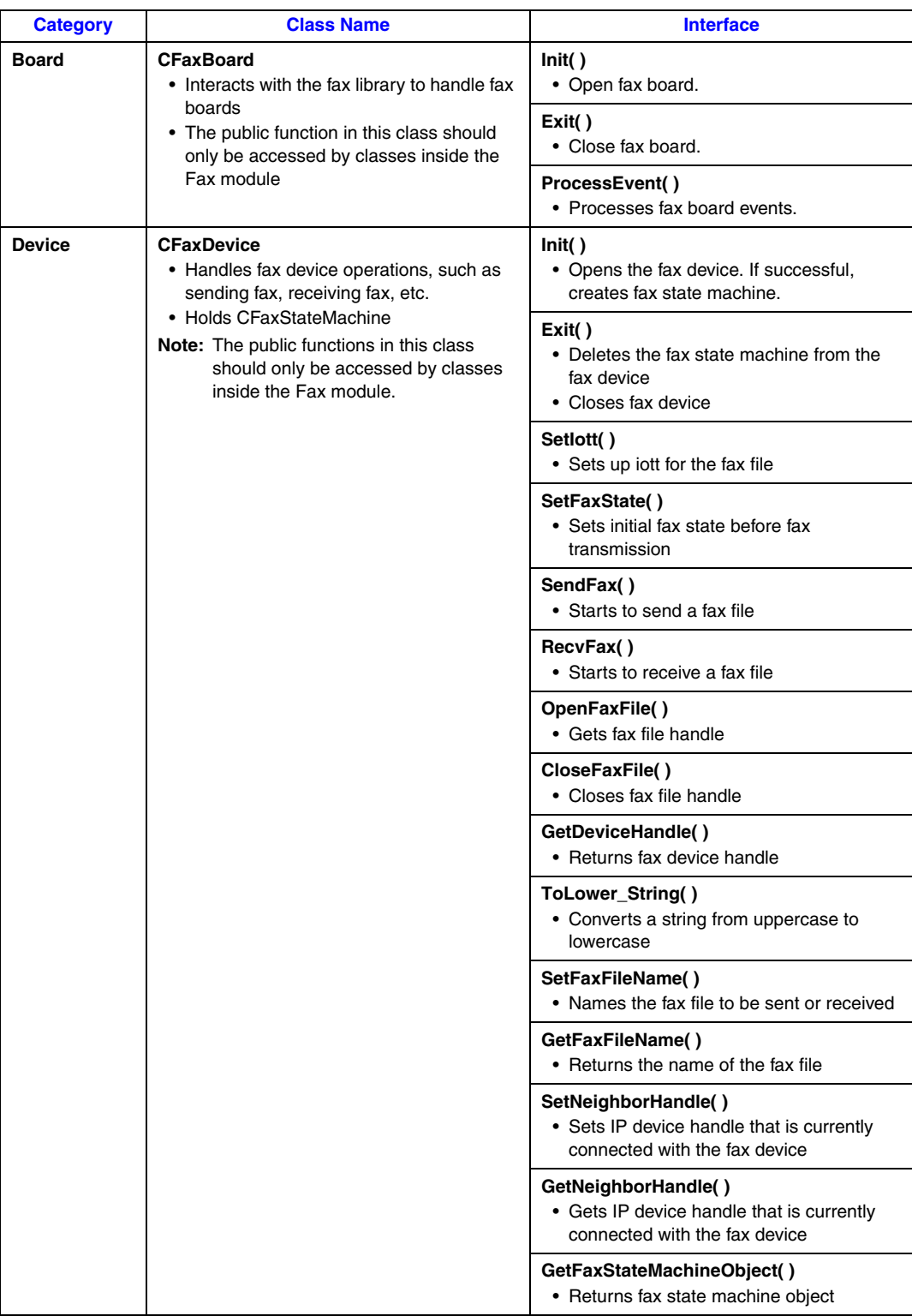

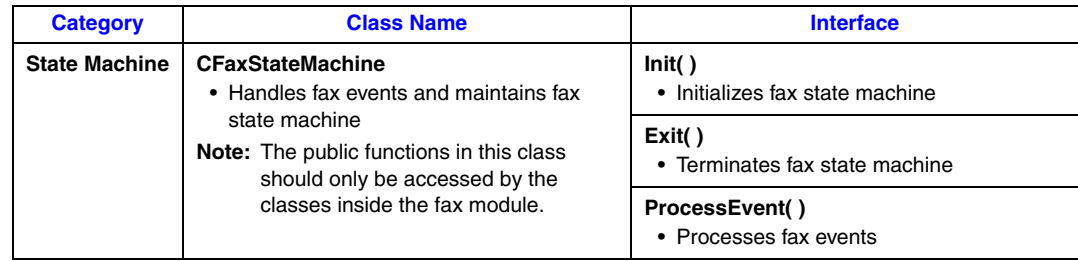

#### **Table 9. Fax Module Classes (Continued)**

# <span id="page-38-0"></span>**5.3 Threads**

<span id="page-38-7"></span>The Dialogic IP Media Server demo operates with two threads, as shown in [Figure 4.](#page-38-2)

<span id="page-38-2"></span>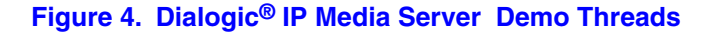

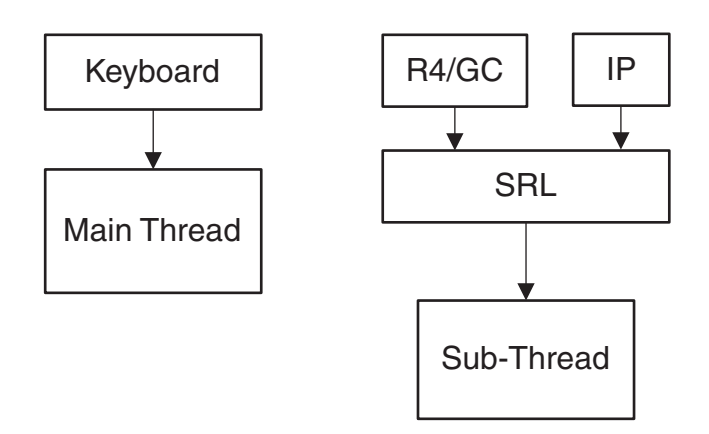

The threads are created as follows:

- 1. The first (main) thread is created by the demo application to get the keyboard input.
- <span id="page-38-6"></span><span id="page-38-5"></span>2. The second thread is an SRL thread, created as a result of the demo application calling **PDLsr\_enblhdlr( )**. All Global Call events are received through the SRL.

# <span id="page-38-1"></span>**5.4 Initialization**

This section describes the Dialogic IP Media Server demo initialization as shown in [Figure 5](#page-39-0).

A system is started in the following sequence:

- <span id="page-38-4"></span><span id="page-38-3"></span>1. The application creates **CConfig( )** to parse the configuration file.
- 2. The application creates **CEventRouter( )** to start the Event Router, which, in turn, starts the Fax module, the Voice module, and the IP module. When a module is started, it initializes its boards, devices and state machines.

After all the modules are started, the EventRouter starts to build a static routing table that maps voice devices to IP devices. It is important that each IP device has a dedicated voice resource, so that when an IP channel is connected (an incoming call is answered) the user can get a voice prompt immediately.

If the initialization should fails, the application shuts down. The shutdown sequence is the reverse of the initialization sequence.

#### <span id="page-39-0"></span>**Figure 5. System Initialization**

<span id="page-39-1"></span>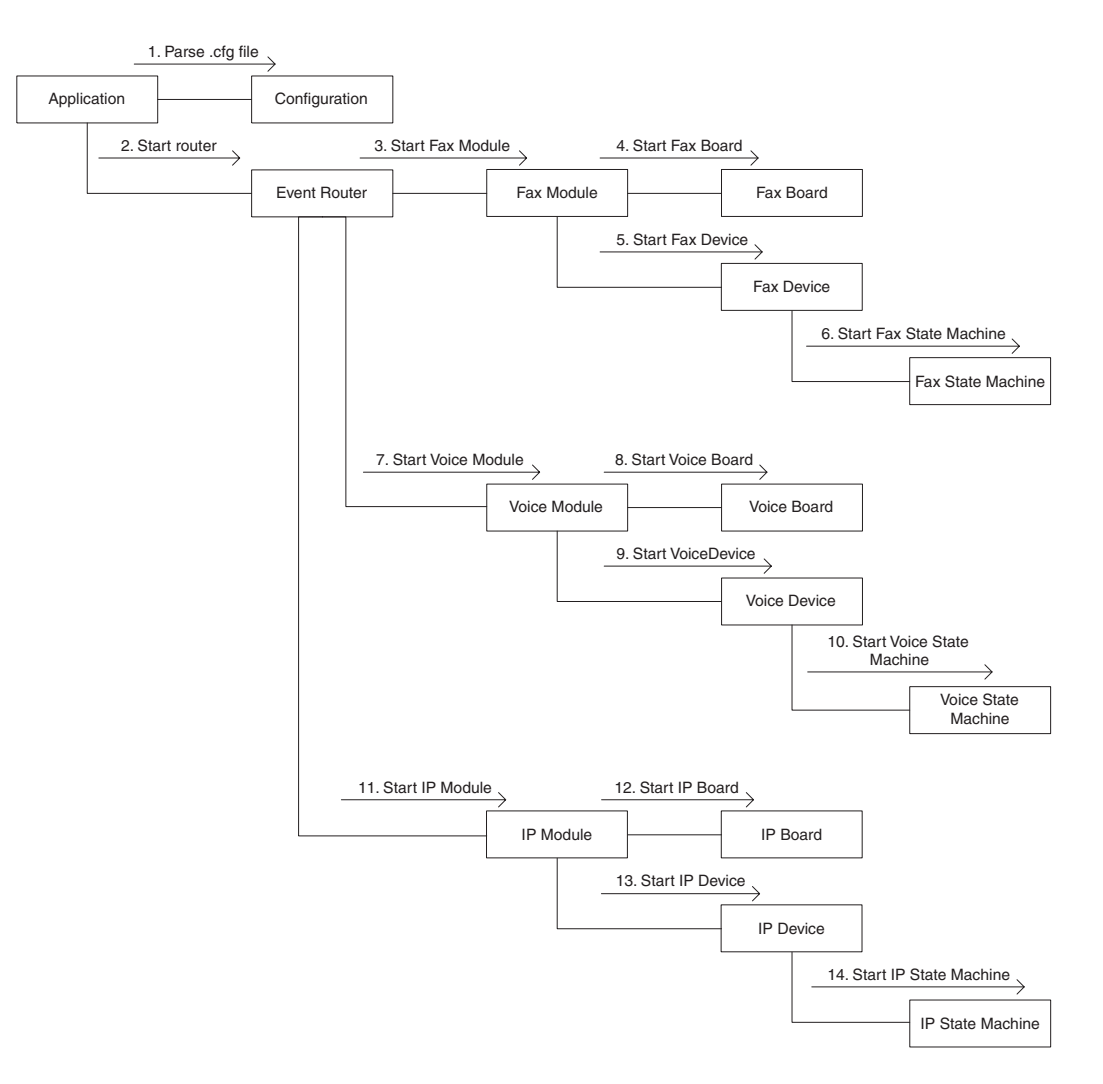

# <span id="page-40-0"></span>**5.5 Event Handling**

<span id="page-40-7"></span>This section describes how the Dialogic IP Media Server demo handles events. It contains the following topics:

- **•** [Event Mechanism](#page-40-1)
- **•** [Handling Keyboard Input Events](#page-40-2)
- **•** [Handling SRL Events](#page-40-3)
- **•** [Handling Application Exit Events](#page-40-4)
- <span id="page-40-10"></span>**•** [TSUsrEvent Structure](#page-41-0)

## <span id="page-40-1"></span>**5.5.1 Event Mechanism**

<span id="page-40-6"></span>The Dialogic IP Media Server demo uses the SRL mechanism to retrieve events. When an event occurs, SRL calls event handlers automatically. All events are received by the SRL and then passed to the **CallbackHdlr( )** function for handling.

<span id="page-40-14"></span><span id="page-40-8"></span>In the initialization phase of the demo, the **main( )** function sets up the call-back handler, by calling **PDLsr\_enbhdlr( )**.

## <span id="page-40-2"></span>**5.5.2 Handling Keyboard Input Events**

<span id="page-40-15"></span>There is an endless loop **{while(0)}** in the **main( )** function in the *Main.cpp* file. In that loop, the application waits forever for a keyboard event by calling the **waitForKey( )** function. The event must be handled immediately and event-specific information should be retrieved before the next call to **waitForKey( )**.

## <span id="page-40-3"></span>**5.5.3 Handling SRL Events**

<span id="page-40-9"></span>When the R4/Global Call event is received, the application performs the following:

- <span id="page-40-11"></span>1. Get METAEVENT by calling **gc\_GetMetaEvent( )**.
- 2. Get channel ID through device handle to channel mapping.
- 3. Get device type through device handle to type mapping.
- <span id="page-40-12"></span><span id="page-40-5"></span>4. Route meta event to the module specified by device type.

## <span id="page-40-4"></span>**5.5.4 Handling Application Exit Events**

<span id="page-40-13"></span>Normal application exit events, such as pressing either q or Q, don't enter the SRL. The **main( )** function calls **PDLSetApplicationExitPath( )** before initialization. In Linux, this function sets the signals (SIGINT, SIGTERM, SIGABRT) for making the appropriate exit from the application. In Windows<sup>®</sup>, this function enables the detection of CTRL\_CLOSE\_EVENT (closing the window).

## <span id="page-41-0"></span>**5.5.5 TSUsrEvent Structure**

<span id="page-41-2"></span>The TSUsrEvent structure is used by the demo modules to return event processing results to the event router.

The TSUserEvt structure is defined as follows:

```
typedef struct
{
  int event;
  TDeviceType destination;
  int lineDevice;
  long xmitSlot;
  long neighborDevice;
 char dialString[MAX_STRING_LENGTH]}
TSUserEvent;
```
The fields of the TSUserEvt structure are described as follows:

#### event

the name of a user-defined event, such as USR\_CONNECTED, USR\_SENDFAX, etc.

#### destination

the name of the module that this event is destined for. Possible vavues are IP, VOICE, FAX, or NONE.

#### lineDevice

the device handle in this module. It will be later used by the Event Router as an index to find its counterpart in the destination module.

#### xmitSlot

an integer that normally indicates a time slot number

#### neighborDevice

the neighbor device handle

#### dialString

<span id="page-41-3"></span>a char string that is normally filled with a DTMF dialing string

# <span id="page-41-1"></span>**5.6 Typical Scenario**

This section describes a typical scenario for sending a fax, which involves all the Dialogic IP Media Server demo modules.

#### **Call Offered**

When an incoming call is received by the server, the IP module answers the call until the call is connected.

<span id="page-42-1"></span>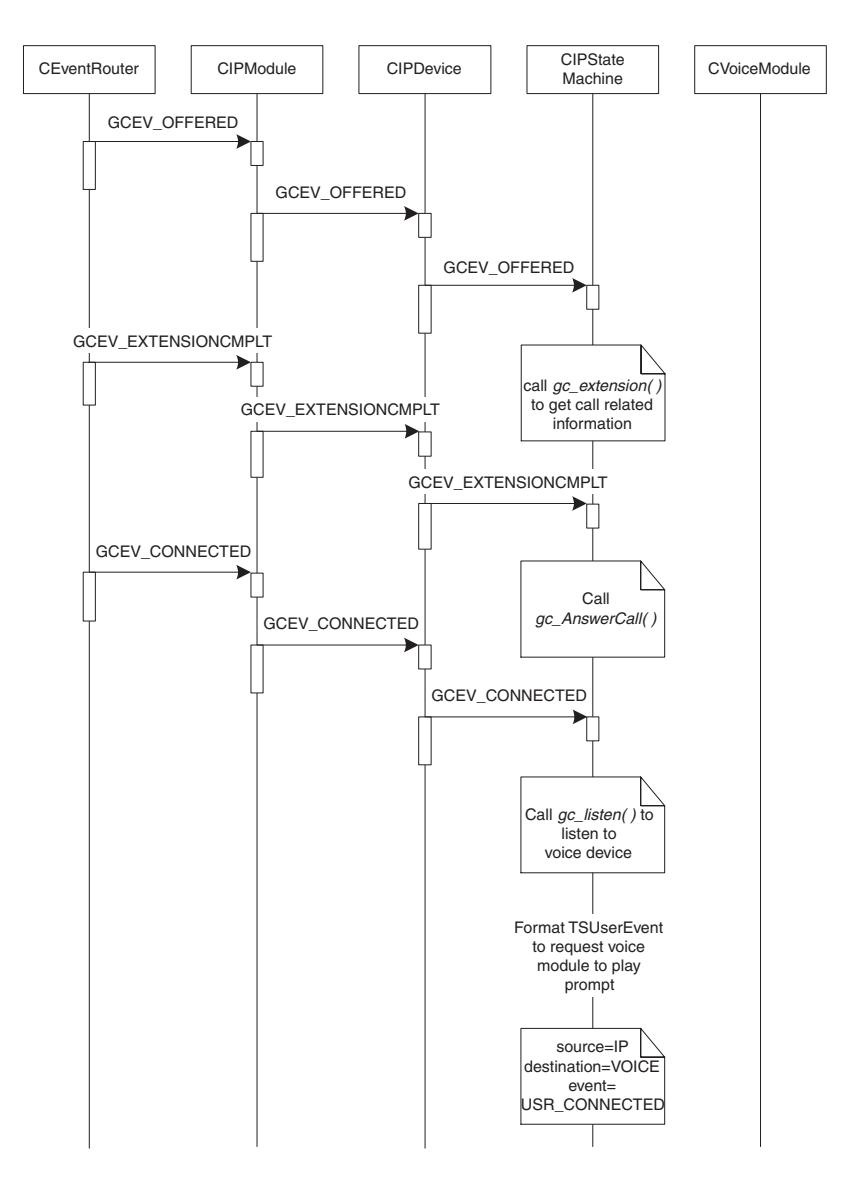

### <span id="page-42-0"></span>**Figure 6. Typical Scenario: Call Offered**

### **Play Prompts**

<span id="page-43-1"></span>After the call is connected, the Voice module is notified to play prompts and accept DTMF.

<span id="page-43-0"></span>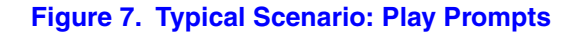

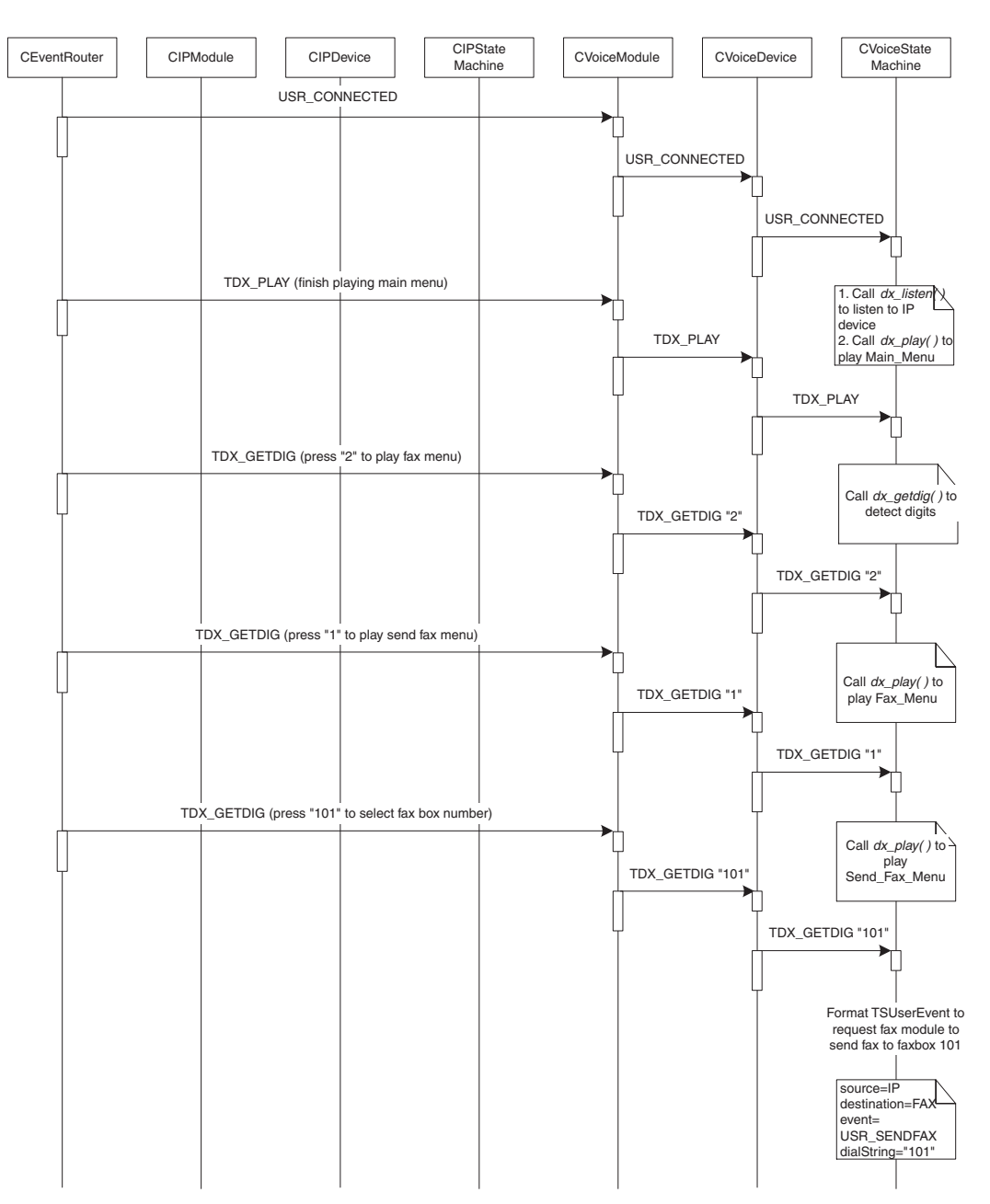

## **Fax Mailbox**

<span id="page-44-1"></span>The user selects to send a fax to mailbox "101". The Fax module is requested to send a fax.

<span id="page-44-0"></span>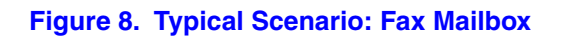

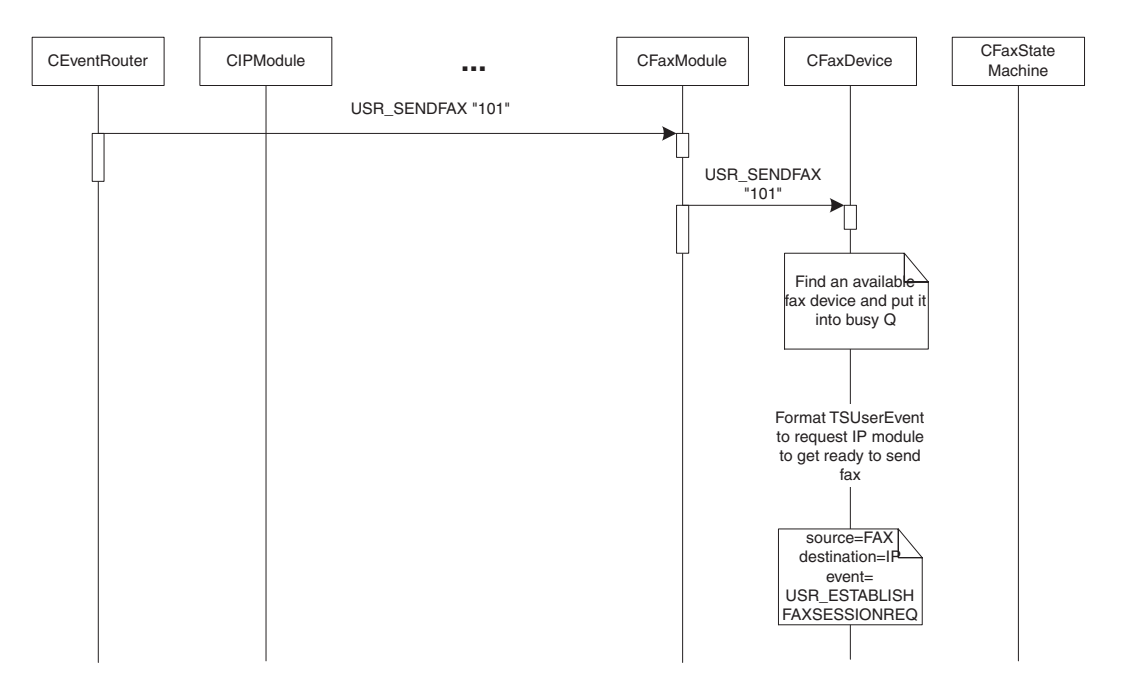

### **Establish Fax Session**

The Fax module requests the front end to get ready to send a fax. If the front end is IP, it should first move from an RTP port to a UDP port in order to send a fax.

#### <span id="page-45-0"></span>**Figure 9. Typical Scenario: Establish Fax Session**

<span id="page-45-1"></span>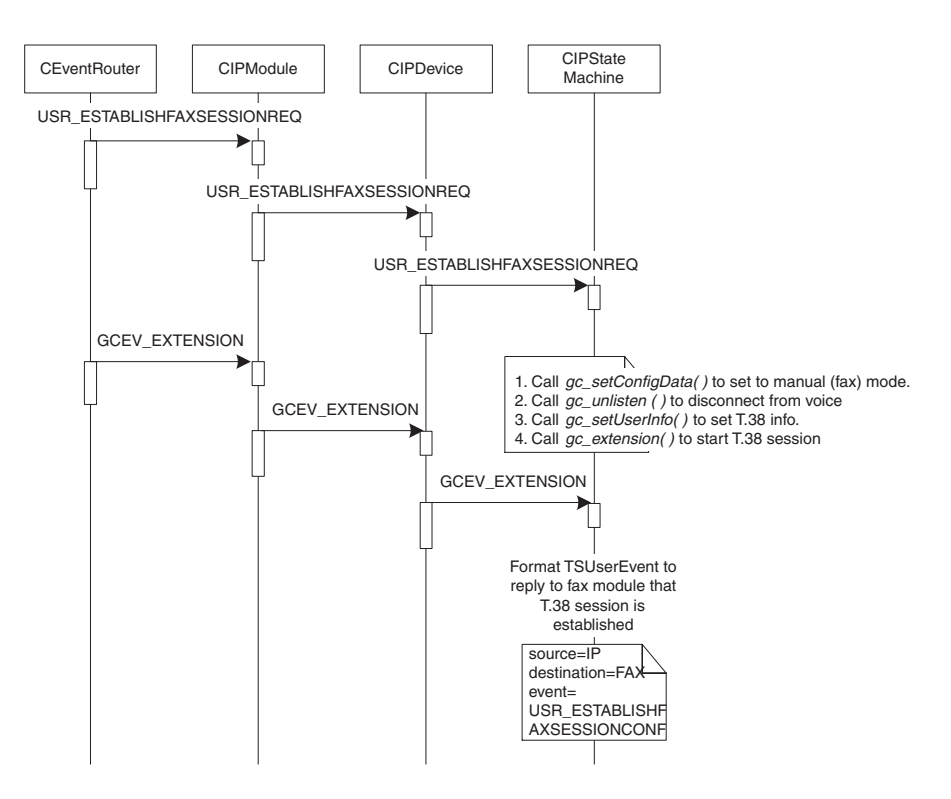

## **Fax Session Established**

<span id="page-46-1"></span>The Fax module gets a reply from the front end that the fax session has been established.

### <span id="page-46-0"></span>**Figure 10. Typical Scenario: Fax Session Established**

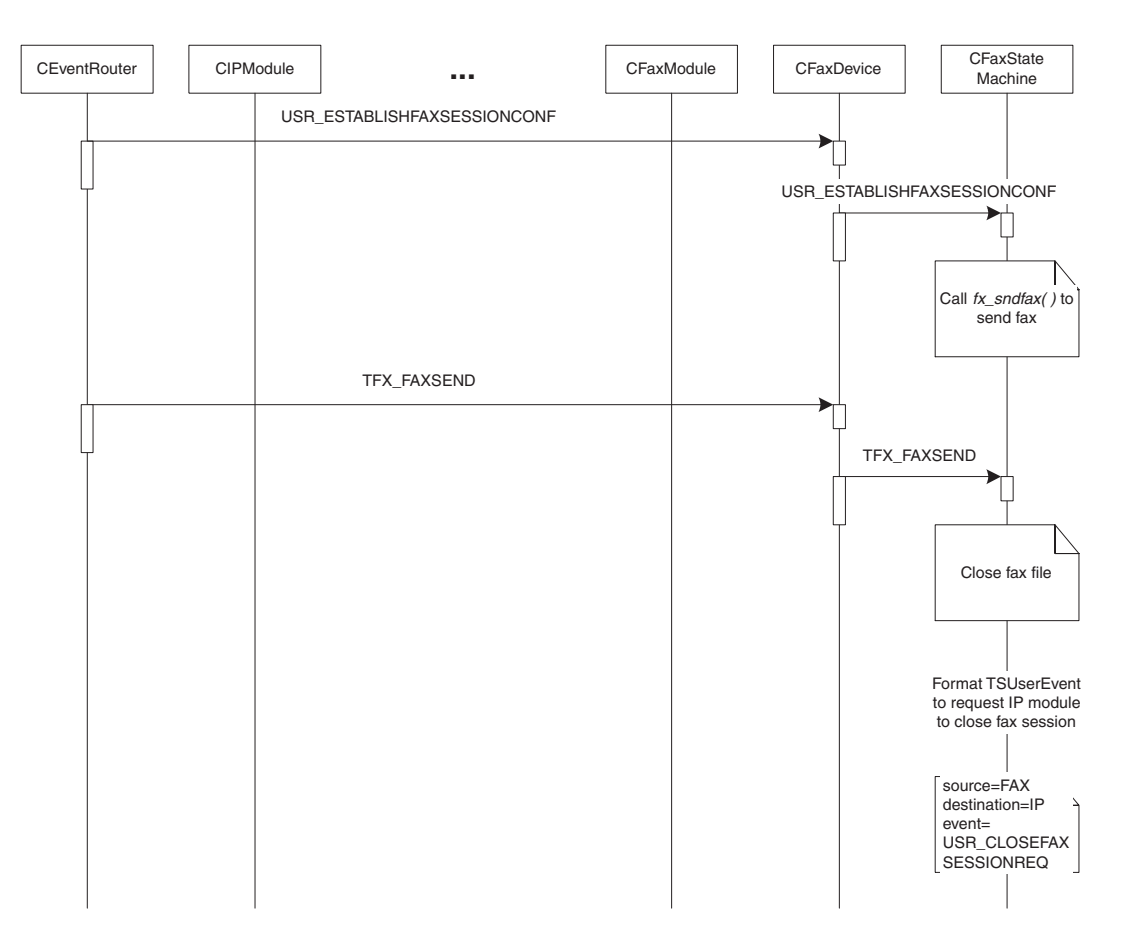

## **Fax Sent**

<span id="page-47-1"></span>The fax is sent. The front end is requested to close the fax session.

<span id="page-47-0"></span>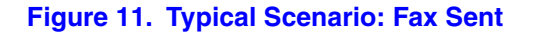

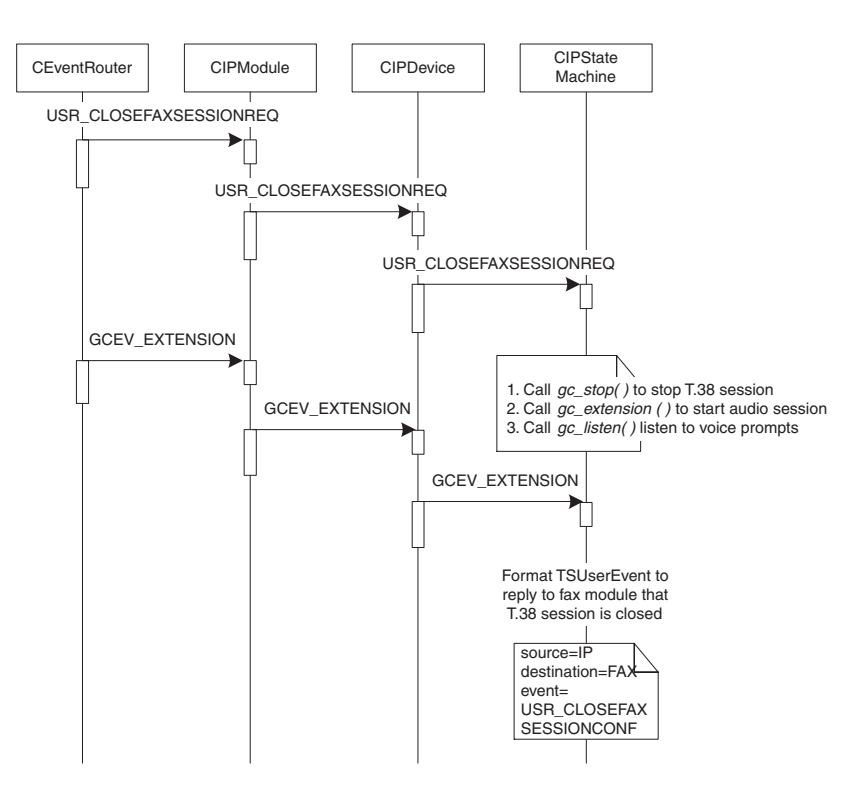

## **Fax Session Closed**

<span id="page-48-3"></span>The Fax module gets a reply from the front end that the fax session has been closed.

#### <span id="page-48-0"></span>**Figure 12. Typical Scenario: Fax Session Closed**

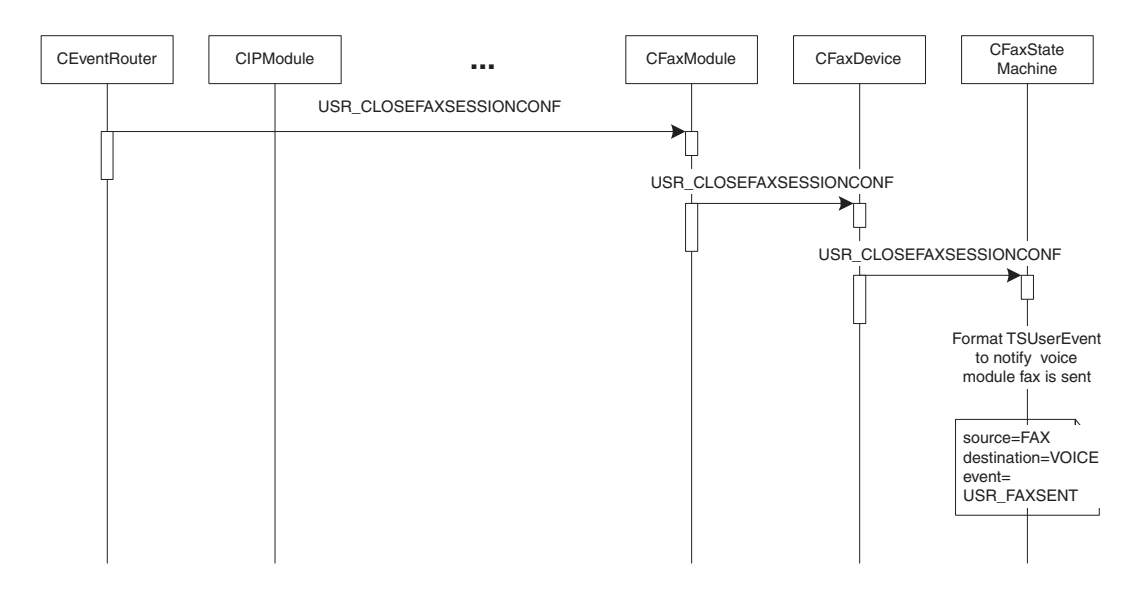

### **Fax Complete**

<span id="page-48-2"></span>The Voice module gets a reply from the Fax module that a fax has been sent.

#### <span id="page-48-1"></span>**Figure 13. Typical Scenario: Fax Complete**

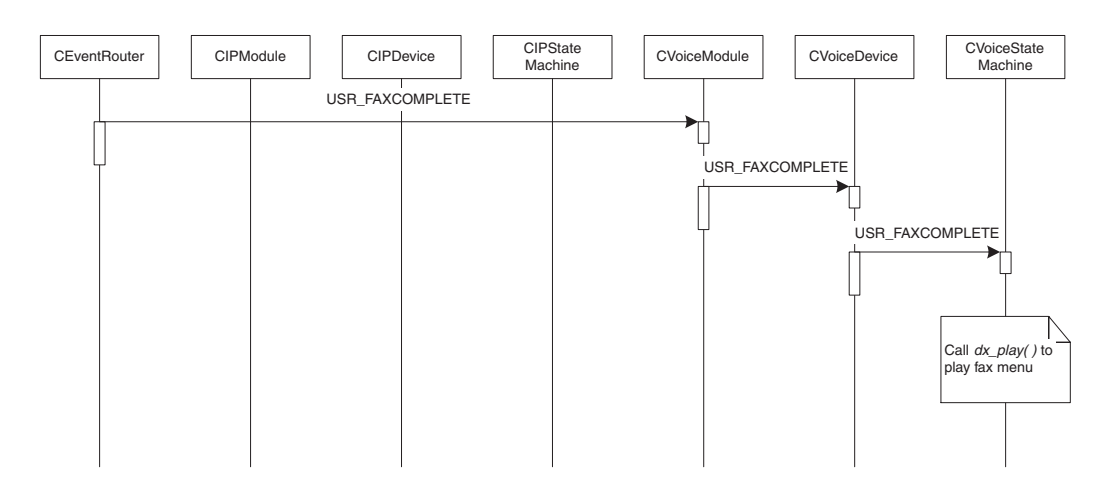

*Demo Details*

# <span id="page-50-0"></span>*Glossary*

**Codec:** see COder/DECoder

**COder/DECoder:** A circuit used to convert analog voice data to digital and digital voice data to analog audio.

**Computer Telephony (CT):** Adding computer intelligence to the making, receiving, and managing of telephone calls.

**DTMF:** Dual-Tone Multi-Frequency

**Dual-Tone Multi-Frequency:** A way of signaling consisting of a push-button or touch-tone dial that sends out a sound consisting of two discrete tones that are picked up and interpreted by telephone switches (either PBXs or central offices).

**Emitting Gateway:** called by a G3FE. It initiates IFT service for the calling G3FE and connects to a Receiving Gateway.

**E1:** The 2.048 Mbps digital carrier system common in Europe.

**FCD file:** An ASCII file that lists any non-default parameter settings that are necessary to configure a Dialogic<sup>®</sup> DM3 hardware/firmware product for a particular feature set. The downloader utility reads this file, and for each parameter listed generates and sends the DM3 message necessary to set that parameter value.

**Frame:** A set of SCbus/CT Bus timeslots which are grouped together for synchronization purposes. The period of a frame is fixed (at 125 µsec) so that the number of time slots per frame depends on the SCbus/CT Bus data rate.

**G3FE:** Group 3 Fax Equipment. A traditional fax machine with analog PSTN interface.

Gatekeeper: An H.323 entity on the Internet that provides address translation and control access to the network for H.323 Terminals and Gateways. The Gatekeeper may also provide other services to the H.323 terminals and Gateways, such as bandwidth management and locating Gateways.

**Gateway:** A device that converts data into the IP protocol. It often refers to a voice-to-IP device that converts an analog voice stream, or a digitized version of the voice, into IP packets.

**H.323:** A set of International Telecommunication Union (ITU) standards that define a framework for the transmission of real-time voice communications through Internet protocol (IP)-based packet-switched networks. The H.323 standards define a gateway and a gatekeeper for customers who need their existing IP networks to support voice communications.

**IAF:** Internet Aware Fax. The combination of a G3FE and a T.38 gateway.

**IFP:** Internet Facsimile Protocol

**IFT:** Internet Facsimile Transfer

**International Telecommunications Union (ITU):** An organization established by the United Nations to set telecommunications standards, allocate frequencies to various uses, and hold trade shows every four years.

**Internet:** An inter-network of networks interconnected by bridges or routers. LANs described in H.323 may be considered part of such inter-networks.

**Internet Protocol (IP):** The network layer protocol of the transmission control protocol/Internet protocol (TCP/IP) suite. Defined in STD 5, Request for Comments (RFC) 791. It is a connectionless, best-effort packet switching protocol.

**Internet Service Provider (ISP):** A vendor who provides direct access to the Internet.

**Internet Telephony:** The transmission of voice over an Internet Protocol (IP) network. Also called Voice over IP (VoIP), IP telephony enables users to make telephone calls over the Internet, intranets, or private Local Area Networks (LANs) and Wide Area Networks (WANs) that use the Transmission Control Protocol/Internet Protocol (TCP/IP).

**ITU:** See International Telecommunications Union.

**Jitter:** The deviation of a transmission signal in time or phase. It can introduce errors and loss of synchronization in high-speed synchronous communications.

**NIC (Network Interface Card):** Adapter card inserted into computer that contains necessary software and electronics to enable a station to communicate over network.

**PCD file:** An ASCII text file that contains product or platform configuration description information that is used by the DM3 downloader utility program. Each of these files identifies the hardware configuration and firmware modules that make up a specific hardware/firmware product. Each type of Dialogic DM3-based product used in a system requires a product-specific PCD file.

**PSTN:** see Public Switched Telephone Network

**Public Switched Telephone Network:** The telecommunications network commonly accessed by standard telephones, key systems, Private Branch Exchange (PBX) trunks and data equipment.

**Reliable Channel:** A transport connection used for reliable transmission of an information stream from its source to one or more destinations.

**Reliable Transmission:** Transmission of messages from a sender to a receiver using connection-mode data transmission. The transmission service guarantees sequenced, error-free, flow-controlled transmission of messages to the receiver for the duration of the transport connection.

**RTCP:** Real Time Control Protocol

**RTP:** Real Time Protocol

**SIP:** Session Initiation Protocol: an Internet standard specified by the Internet Engineering Task Force (IETF) in RFC 3261. SIP is used to initiate, manage, and terminate interactive sessions between one or more users on the Internet.

**T1:** A digital transmission link with a capacity of 1.544 Mbps used in North America. Typically channeled into 24 digital subscriber level zeros (DS0s), each capable of carrying a single voice conversation or data stream. T1 uses two pairs of twisted pair wires.

**TCP:** see Transmission Control Protocol

**Terminal:** An H.323 Terminal is an endpoint on the local area network which provides for real-time, two-way communications with another H.323 terminal, Gateway, or Multipoint Control Unit. This communication consists of control, indications, audio, moving color video pictures, and/or data between the two terminals. A terminal may provide speech only, speech and data, speech and video, or speech, data, and video.

**Transmission Control Protocol:** The TCP/IP standard transport level protocol that provides the reliable, full duplex, stream service on which many application protocols depend. TCP allows a process on one machine to send a stream of data to a process on another. It is connection-oriented in the sense that before transmitting data, participants must establish a connection.

**UDP:** see User Datagram Protocol

**UDPTL:** Facsimile UDP Transport Layer protocol

**User Datagram Protocol:** The TCP/IP standard protocol that allows an application program on one machine to send a datagram to an application program on another machine. Conceptually, the important difference between UDP datagrams and IP datagrams is that UDP includes a protocol port number, allowing the sender to distinguish among multiple destinations on the remote machine.

**VAD:** Voice Activity Detection

# <span id="page-54-0"></span>*Index*

# **A**

application classes [31](#page-30-3) application exit events [41](#page-40-5)

# **C**

CallbackHdlr() [41](#page-40-6) CConfig( ) [39](#page-38-3) CEventRouter( ) [39](#page-38-4) ChannelNumber( ) [31](#page-30-4) CheckAndConvertDigits( ) [37](#page-36-1) classes [31](#page-30-5) application classes [31](#page-30-3) Fax module classes [37](#page-36-2) IP module classes [32](#page-31-1) CloseFaxFile( ) [38](#page-37-0) command-line switches [19](#page-18-5) commands, keyboard [20](#page-19-4) compiling and linking [18](#page-17-1) configuration files, editing [15](#page-14-5) Connect( ) [34](#page-33-0), [36](#page-35-0) CreateMailBoxFileName( ) [37](#page-36-3)

# **D**

Disconnect() [34,](#page-33-1) [36](#page-35-1)

# **E**

editing configuration files [15](#page-14-5) event handling [41](#page-40-7) application exit events [41](#page-40-5) keyboard input events [41](#page-40-8) SRL events [41](#page-40-9) TSUsrEvent structure [42](#page-41-2) event mechanism [41](#page-40-10) EventRouter [30](#page-29-2) Exit( ) [31](#page-30-6)

# **F**

Fax module classes [37](#page-36-2) FaxParms( ) [31](#page-30-7) files, used by demo [25](#page-24-5) FreeMailBox( ) [37](#page-36-4)

# **G**

gc\_GetMetaEvent( ) [41](#page-40-11) GetDeviceXmitSlot( ) [31,](#page-30-8) [32](#page-31-2) GetDigitCount( ) [36](#page-35-2) GetDigits( ) [36](#page-35-3) GetDigitString( ) [36](#page-35-4) GetFaxFileName( ) [38](#page-37-1) GetFaxHandle( ) [34](#page-33-2) GetFaxStateMachineObject( ) [38](#page-37-2) GetMailBox( ) [37](#page-36-5) GetNeighborHandle( ) [38](#page-37-3) GetNumOfDevices( ) [31,](#page-30-9) [32,](#page-31-3) [33,](#page-32-0) [37](#page-36-6) GetNumOfDevicesOnBoard( ) [33](#page-32-1) GetStoppedReason( ) [36](#page-35-5) GetXmitSlot( ) [34](#page-33-3), [36](#page-35-6)

# **H**

hardware requirements [13](#page-12-3)

# **I**

Init( ) [31](#page-30-10) initialization [39](#page-38-5) InitMailBoxes( ) [37](#page-36-7) interfaces [31](#page-30-11) IP module classes [32](#page-31-1) ipmediaserver.cfg configuration file [15](#page-14-6) IPParms( ) [31](#page-30-12)

# **K**

keyboard commands [20](#page-19-4) keyboard input events, handling [41](#page-40-8)

# **L**

linking [18](#page-17-1)

*Dialogic® IP Media Server Demo Guide — May 2008* 55 Dialogic Corporation

# **M**

main( ) [41](#page-40-12) module structure [29](#page-28-2)

# **O**

OnPlayComplete( ) [36](#page-35-7) OpenFaxFile( ) [38](#page-37-4)

# **P**

ParseConfigFile( ) [31](#page-30-13) PDL files [28](#page-27-3) PDLSetApplicationExitPath( ) [41](#page-40-13) PDLsr\_enbhdlr() [41](#page-40-14) PDLsr\_enblhdlr( ) [39](#page-38-6) Play( ) [36](#page-35-8) ProcessEvent() [31](#page-30-14) programming model [28](#page-27-4)

# **R**

Record( ) [36](#page-35-9) RecvFax( ) [38](#page-37-5) requirements hardware [13](#page-12-3) software [13](#page-12-4) runtime commands, keyboard [20](#page-19-5)

# **S**

scenarios [42](#page-41-3) call offered [43](#page-42-1) establish fax session [46](#page-45-1) fax complete [49](#page-48-2) fax mailbox [45](#page-44-1) fax sent [48](#page-47-1) fax session closed [49](#page-48-3) fax session established [47](#page-46-1) play prompts [44](#page-43-1) SendFax( ) [38](#page-37-6) SetDeviceReceiveSlot( ) [31,](#page-30-15) [32,](#page-31-4) [34](#page-33-4) SetFaxFileName( ) [38](#page-37-7) SetFaxHandle( ) [34](#page-33-5) SetFaxState( ) [38](#page-37-8) SetIott() [38](#page-37-9) SetNeighborHandle( ) [38](#page-37-10) SetReceiveSlot( ) [36](#page-35-10) software requirements [13](#page-12-4)

source code files [25](#page-24-6) SRL events, handling [41](#page-40-9) starting the demo [19](#page-18-6) stopping the demo [24](#page-23-1) switches, command line [19](#page-18-5) system initialization [40](#page-39-1) system requirements [13](#page-12-2)

# **T**

threads [39](#page-38-7) ToLower\_String( ) [38](#page-37-11) TSUserEventProcessEvent( ) [37](#page-36-8) TSUsrEvent structure [42](#page-41-2)

# **U**

using the media server [20](#page-19-6)

# **V**

voice menu flowchart [23](#page-22-1) Voice Module classes [35](#page-34-1) VoiceParms( ) [31](#page-30-16)

# **W**

waitForKey() [41](#page-40-15)